# **AMAZONE Kezelési utasítás**

# **AMATRON+**

**fedélzeti számítógép**

**mechanikus vetőgépek,** 

# **D9 és AD03 típus részére**

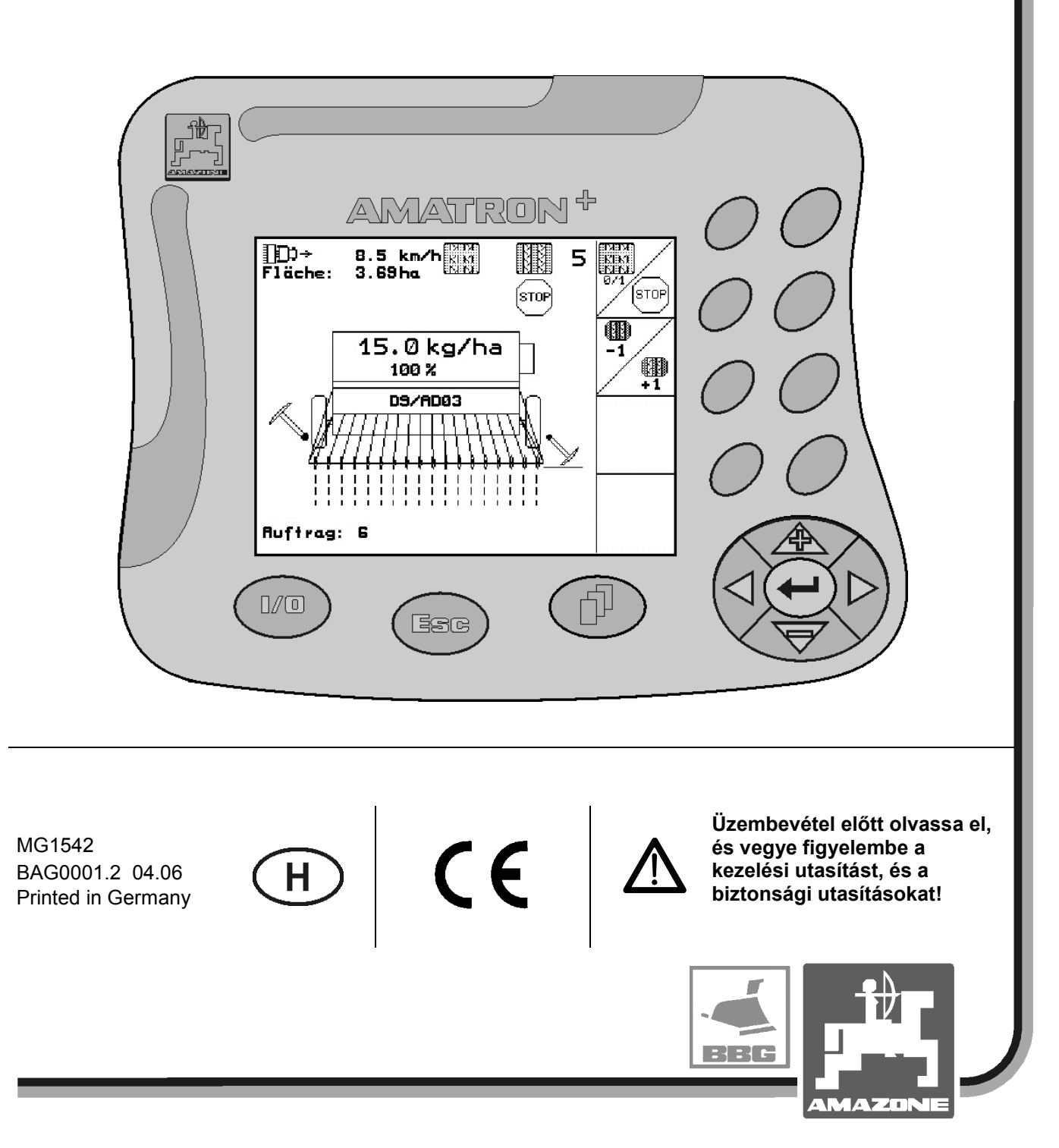

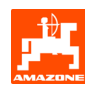

#### Igen tisztelt vevő,

az **AMATRON<sup>+</sup>** fedélzeti számítógép az AMAZONEN-WERKE, H. Dreyer GmbH & Co. KG széles körű termékpalettájának jó minőségű terméke.

Annak érdekében, hogy a D9 és AD03 típusú vetőgépekkel összekapcsolt, újonnan beszerzett fedélzeti számítógépének az előnyeit teljes mértékben ki tudja használni, a gép üzembevétele előtt gondosan olvassa el, és szigorúan vegye figyelembe ezt a kezelési utasítást.

Biztosítsa, hogy az összes gépkezelő elolvassa ezt a kezelési utasítást, mielőtt a gépet üzembe vennék.

Ez a kezelési utasítás a **mechanikus működésű AMAZONE vetőgépekkel** összekapcsolt **AMATRON<sup>+</sup>** gyártási sorozatú fedélzeti számítógépekre érvényes.

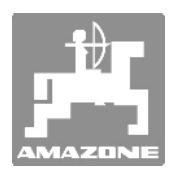

**AMAZONEN-WERKE H.Dreyer GmbH & Co. KG** 

Copyright © 2006 AMAZONEN-WERKE H. DREYER GmbH & Co. KG D-49502 Hasbergen-Gaste Germany (Németország) Minden jog fenntartva.

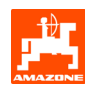

#### Tartalomjegyzék

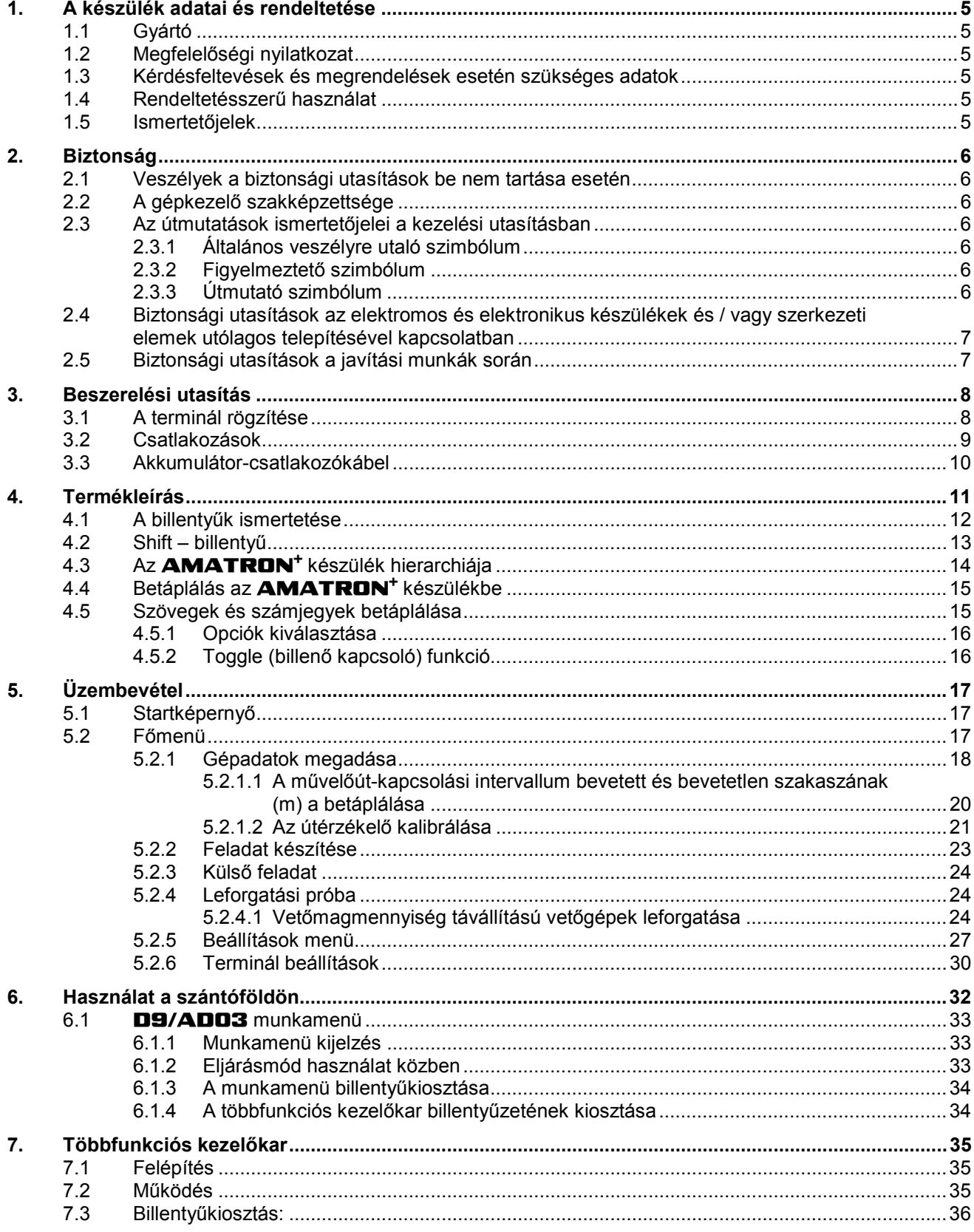

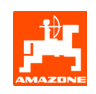

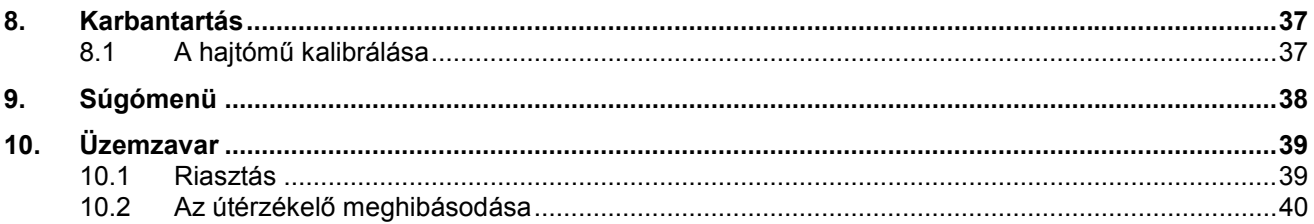

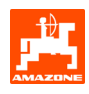

# **1. A készülék adatai és rendeltetése**

A számítógép egy kijelző-, vezérlő- és ellenőrzőkészülék.

#### **1.1 Gyártó**

#### **AMAZONEN-WERKE**

H. DREYER GmbH & Co. KG Am Amazonenwerk 9-13 D-49205 Hasbergen-Gaste

#### **1.2 Megfelelőségi nyilatkozat**

A számítógép megfelel az elektromágneses kompatibilitással (EMV) kapcsolatos 89/336/EWG számú irányelv követelményeinek.

# **1.3 Kérdésfeltevések és megrendelések esetén szükséges adatok**

Pótalkatrészek megrendelésekor adja meg a számítógép készülékszámát.

) **A biztonságtechnikai követelmények csak akkor teljesülnek, ha a javítások során csak eredeti AMAZONE pótalkatrészeket használ. Egyéb alkatrészek felhasználása hatályon kívül helyezi az ebből származó következmények miatti felelősséget!** 

## **1.5 Ismertetőjelek**

A készülék típustáblája.

) **Az összes típusjelzés okirati adattal bír, és nem szabad megváltoztatni vagy felismerhetetlenné tenni!** 

#### **1.4 Rendeltetésszerű használat**

A számítógépet kijelző-, ellenőrző- és vezérlőkészülékként kizárólag a mezőgazdaságban szokásos felhasználásra tervezték, **AMAZONE D9** és **AD03** típusú vetőgépekkel összekapcsolva.

Minden ettől eltérő használat nem rendeltetésszerűnek számít. Az ebből eredő személyi sérülésekért és anyagi károkért a gyártó nem vállal felelősséget. Az ebből fakadó kockázatot egyedül a felhasználó viseli.

A rendeltetésszerű használathoz tartozik a gyártó által előírt üzemeltetési-, karbantartási- és javítási követelmények betartása, valamint az eredeti pótalkatrészek kizárólagos felhasználása is.

A készüléket csak olyan személy használhatja, tarthatja karban és javíthatja, akit ezzel megbíztak, és a veszélyekről kioktattak.

Tartsa be az ide vonatkozó balesetelhárítási előírásokat, valamint az egyéb általánosan elismert biztonságtechnikai, munkaegészségügyi és közlekedésrendészeti szabályokat.

Gépeink nagy gondossággal történő gyártása ellenére, még rendeltetésszerű használat esetén sem zárhatók ki eltérések a kiadagolás közben. Például a következők okozhatják ezt:

- Eltömődések (pl. idegen testek, zsákmaradványok, lerakódások stb. következtében).
- Gyorsan kopó alkatrészek elhasználódása.
- Külső hatások miatti sérülések.
- Rossz hajtómű fordulatszámok és helytelen haladási sebességek.
- A gép nem megfelelő beállítása (szakszerűtlen vetés).

Minden használat előtt és használat közben is ellenőrizze készülékének helyes működését, és a kellő adagolási pontosságát.

Kizártak az olyan kártérítési igények, amelyek nem a készülék okozta károkból fakadnak. Ide tartozik a vetési hibákból adódó közvetett veszteségek miatti szavatosság is.

A készülék önkényes módosítása közvetett károkhoz vezethet, és ez kizárja a szállító felelősségét ezekért a károkért.

# **2. Biztonság**

Ez a kezelési utasítás olyan alapvető utasításokat tartalmaz, amelyeket a csatlakoztatás, üzemeltetés és karbantartás során be kell tartani. Ezért használat és üzembevétel előtt a gépkezelő feltétlenül olvassa el ezt a kezelési utasítást, és ez a gépkezelő számára mindig hozzáférhető legyen.

Tartsa be ennek a kezelési utasításnak az összes biztonsági utasítását.

# **2.1 Veszélyek a biztonsági utasítások be nem tartása esetén**

A biztonsági utasítások be nem tartása

- mind személyek, mind pedig a környezet és a gép veszélyeztetésével járhat.
- mindennemű kártérítési igény elvesztéséhez vezethet.

A biztonsági utasítások be nem tartása részleteiben például a következő veszélyeztetéseket vonhatja maga után:

- személyek veszélyeztetése a nem biztosított munkaszélesség miatt.
- a gép fontos funkcióinak elégtelensége.
- a karbantartás és javítás érdekében előirányzott módszerek elégtelensége.
- személyek veszélyeztetése mechanikai és vegyi hatások miatt.
- a környezet veszélyeztetése a hidraulikaolaj szivárgása miatt.

# **2.2 A gépkezelő szakképzettsége**

A készüléket csak olyan személy kezelheti, tarthatja karban és javíthatja, akit ezzel megbíztak, és a vele kapcsolatos veszélyekről kioktattak.

# **2.3 Az útmutatások ismertetőjelei a kezelési utasításban**

**2.3.1 Általános veszélyre utaló szimbólum**

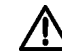

**Ebben a kezelési utasításban található olyan biztonsági utasítások, amelyek figyelmen kívül hagyása személyek veszélyeztetését idézhetik elő, az általános veszélyre utaló szimbólummal (DIN 4844-W9 számú szabványnak megfelelő biztonsági jelzés) vannak megjelölve.** 

## **2.3.2 Figyelmeztető szimbólum**

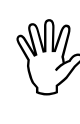

, **Azok a biztonsági utasítások, amelyek annak működését veszélyeztethetik, a figyelmen kívül hagyása a gépet vagy figyelmeztető szimbólummal vannak megjelölve.** 

#### **2.3.3 Útmutató szimbólum**

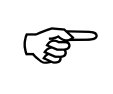

) **A gép sajátosságaival kapcsolatos speciális információk, amelyeket a gép kifogástalan működése érdekében be kell tartani, az útmutató szimbólummal vannak megjelölve.** 

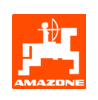

#### **2.4 Biztonsági utasítások az elektromos és elektronikus készülékek és / vagy szerkezeti elemek utólagos telepítésével kapcsolatban**

A gép olyan elektronikus alkatrészekkel és szerkezeti elemekkel van felszerelve, amelyek működését más készülékek elektromágneses sugárzása befolyásolhatja. Az ilyen hatások veszélyt jelenthetnek személyek számára, amennyiben a következő biztonsági utasításokat nem tartja be.

A fedélzeti hálózattal összekapcsolt elektromos és elektronikus készülékek és / vagy alkatrészek utólagos telepítése esetén az üzemeltetőnek saját felelősségére ellenőriznie kell, hogy ezek telepítése nem okozza-e a járműelektronika vagy egyéb alkatrészek üzemzavarát.

Mindenek előtt ügyeljen arra, hogy az utólag telepített elektromos és elektronikus szerkezeti elemek megfeleljenek az elektromágneses kompatibilitással kapcsolatos 89/336/EWG számú irányelv mindenkor érvényes szövegváltozatának, és rendelkezzenek CE jelöléssel.

Mobil kommunikációs rendszerek (pl. rádió, telefon) utólagos beszerelése esetén kiegészítésképpen különösen a következő követelményeknek tegyen eleget:

Csak az ország érvényes előírásainak megfelelő engedéllyel (pl. BZT - németországi engedély) rendelkező készülékeket szereljen be.

Szilárdan építse be a készüléket.

A kábelezés és telepítés, valamint a maximálisan megengedett áramfelvétel szempontjából kiegészítésképpen vegye figyelembe a gépgyártó beszerelési utasítását.

# **2.5 Biztonsági utasítások a javítási munkák során**

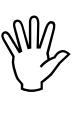

Az elektromos berendezéseken<br>
végzendő munkák, de mindenekelőtt a<br>
traktoron vagy a hozzá csatlakoztatott<br>
municipal a hozzá csatlakoztatott **végzendő munkák, de mindenekelőtt a munkagépen végzendő hegesztési munkák előtt, oldja szét a készülék összes csatlakozó dugóját!** 

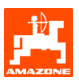

# **3. Beszerelési utasítás**

# **3.1 A terminál rögzítése**

A traktor alapszerelvénye (1/1) (konzol elosztóval) a látómezőben legyen felszerelve, a gépkezelőtől jobbra, kézzel könnyen elérhető távolságban, rezgésmentesen, és elektromosan csatlakoztatva a vezetőfülkében. A rádiókészüléktől, illetve rádióantennától való távolság legalább 1 m legyen.

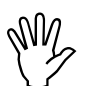

, **Ügyeljen arra, hogy a számítógép háza a konzolon keresztül vezető összeköttetésben álljon a traktor alvázával!** 

**A szerelés során, a szerelési helyeken távolítsa el a festést az elektrosztatikus feltöltődés elkerülése érdekében.** 

A terminált szerelje fel a konzol ellendarabjával (2/1), dugja a konzolba, és rögzítse szorosan egy szárnyas csavarral (2/2).

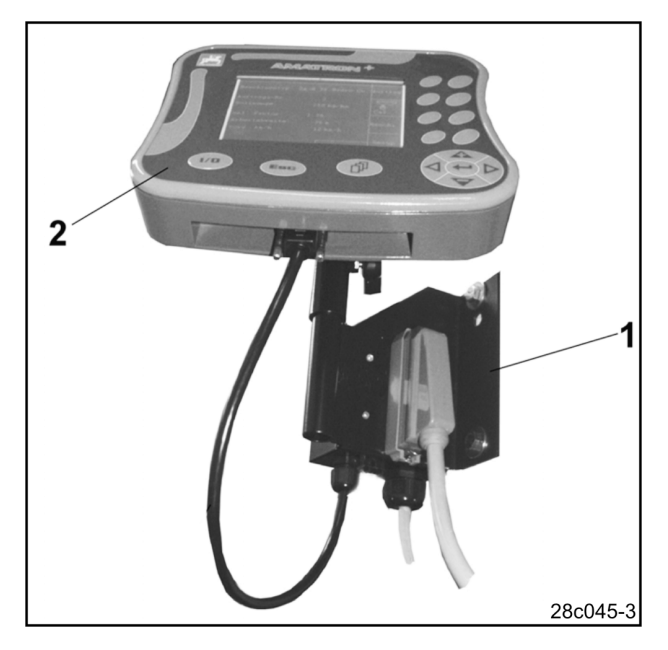

**1 ábra** 

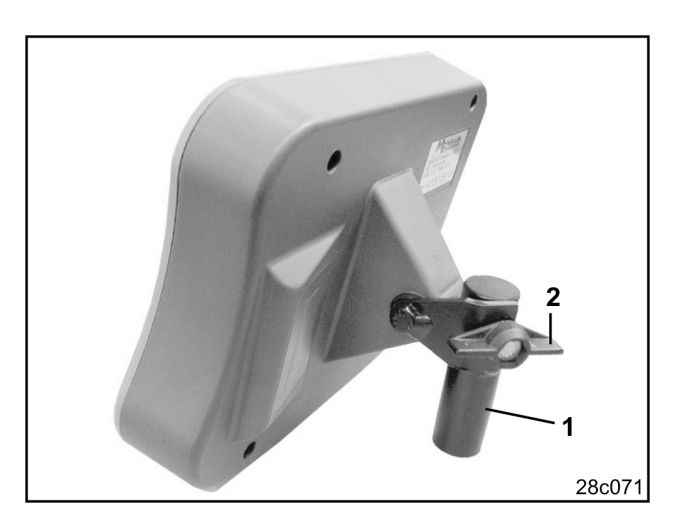

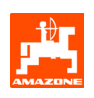

(4/1).

# **3.2 Csatlakozások**

A terminál (3/2) egy univerzális készülék, és az összes, **AMATRON<sup>+</sup>** munkaszámítógéppel felszerelt **AMAZONE** munkagéphez csatlakoztatható.

A terminált (3/2), illetve a konzolt (3/1) a következők szerint csatlakoztassa:

- Csatlakoztassa a vetőgépet a gép dugós csatlakozóján (3/3) keresztül.
- Csatlakoztassa az akkumulátor-csatlakozókábelt (3/4) a traktor akkumulátorához. Az áramellátással kapcsolatos információkat lásd a 3.3 fejezetben.
- Csatlakoztassa a csatlakozókábelt (3/5) a terminálhoz (3/2).

- A csatlakozókábel dugós csatlakozóját (3/5) dugja be a középső 9 pólusú Sub-D aljzatba

- A soros port (4/2) lehetővé teszi egy GPS

terminál rákapcsolását.

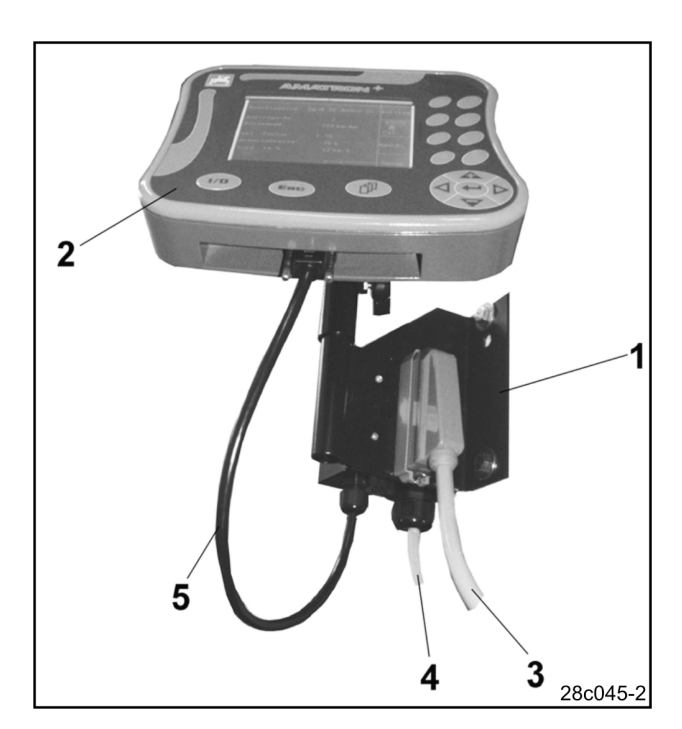

**3 ábra** 

2 29c063

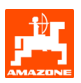

# **3.3 Akkumulátor-csatlakozókábel**

A szükséges üzemi feszültség 12 V, és közvetlenül az akkumulátorról, illetve 12 voltos indító készülékről veheti le.

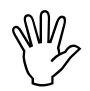

Az **AMATRON<sup>+</sup> készülék több akkumulátorral rendelkező traktorh<br>
való csatlakoztatása előtt a traktor <b>produkciólógi akkumulátorral rendelkező traktorhoz kezelési utasításának áttanulmányozásával, vagy a traktor gyártójának megkeresésével tisztázza, hogy melyik akkumulátorhoz csatlakoztathatja a számítógépet!** 

- Vezesse és rögzítse az akkumulátorcsatlakozókábelét a traktor vezetőfülkéjéből a traktor akkumulátoráig. Az elhelyezés során ne törje meg erősen az akkumulátorcsatlakozókábelét.
- Az akkumulátor-csatlakozókábelét rövidítse le megfelelő hosszúságúra.
- A kábel végéről (5) kb. 250-300 mm hosszon vegye le a védőborítást.
- A kábelvégeket (5) egyenként csupaszítsa le 5 mm hosszúságban.
- A kék kábelért (test) vezesse be egy laza gyűrűs nyelvbe (6/1).
- Fogóval nyomja össze.
- A barna kábelért (+ 12 volt) az ütközőkapcsoló szabad végébe (6/2) vezesse be.
- Fogóval nyomja össze.
- Az ütközőkapcsolót (6/2) hőforrás (öngyújtó vagy hőlégfúvó) segítségével zsugorítsa össze, amíg a ragasztó ki nem lép.
- Csatlakoztassa az akkumulátor-csatlakozókábelt a traktor akkumulátorára:
	- a barna kábelért a **+** sarura,
	- a kék kábelért a **-** sarura.

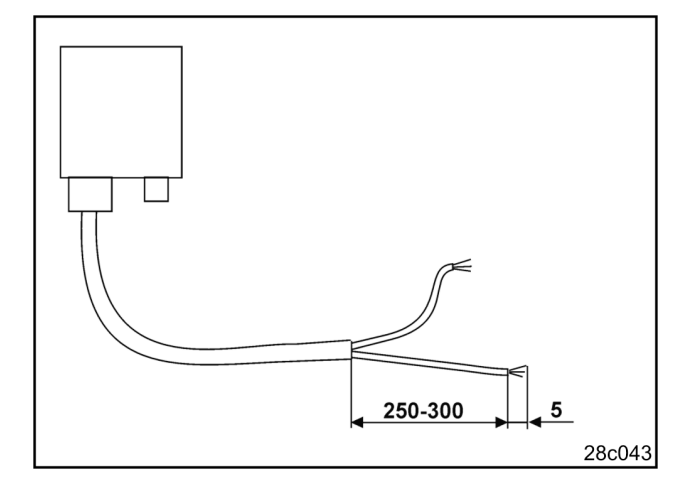

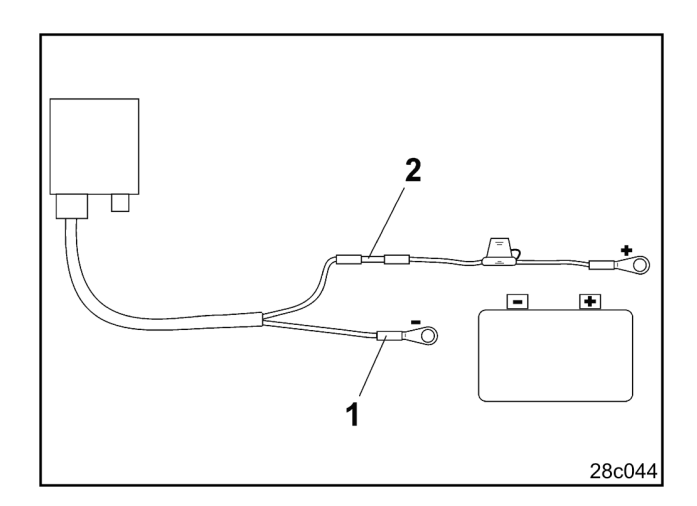

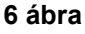

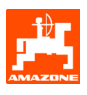

# **4. Termékleírás**

Az **AMATRON<sup>+</sup>** készülék segítségével kényelmesen tudja ellenőrizni és kezelni az

#### **- AMAZONE D9**

#### **- AMAZONE AD03**

típusú vetőgépeket.

Az **AMATRON<sup>+</sup>** készülék terminálból (7), az alapszerelvényből (rögzítő elem) és a gépen található munkaszámítógépből áll.

Az esetlegesen fellépő működési zavarokat fényés/vagy hangjelzéssel hozza tudomására.

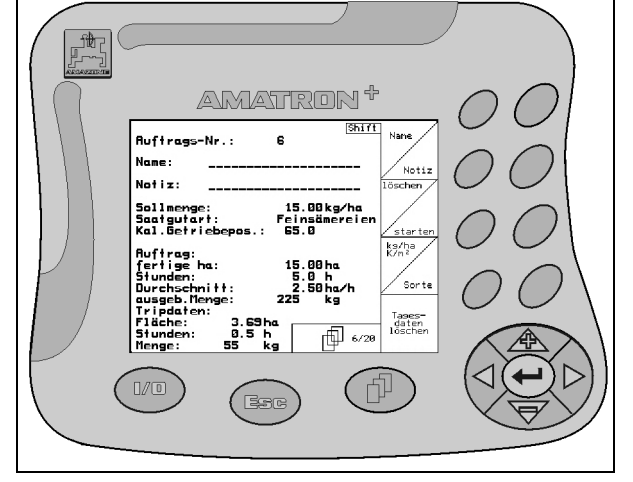

**7 ábra** 

Ez a kezelési utasítás az alábbi szoftver verzióktól kezdődően érvényes:

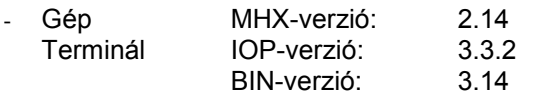

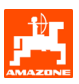

# **4.1 A billentyűk ismertetése**

Azok a funkciók, amelyeket a kijelző jobb oldali szélén egy funkciómező (négyzetes mező 8/1 vagy átlósan elválasztott négyzetes mező 8/2) mutat, a kijelző mellett jobb oldalon elhelyezett két billentyűsorral vezérelhetők.

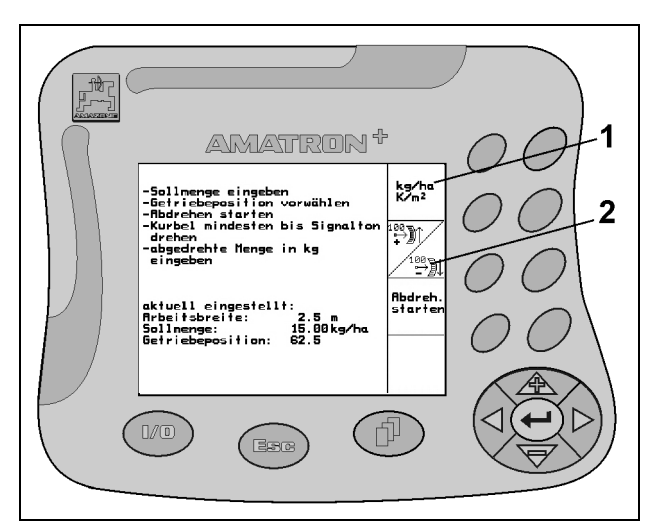

**8 ábra** 

Amennyiben a mezők átlósan el vannak választva:

- akkor a felső, bal oldali funkciómezőhöz a bal oldali billentyű van hozzárendelve (9/1).
- akkor az alsó, jobb oldali funkciómezőhöz a jobb oldali billentyű van hozzárendelve (9/2).

Amennyiben a kijelzőn négyzetes mező jelenik meg, akkor a funkciómezőhöz csak a jobb oldali billentyű van hozzárendelve (9/3).

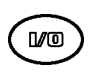

Be / ki

(az **AMATRON<sup>+</sup>** készüléket közúton való haladás esetén mindig kapcsolja ki).

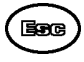

- Vissza az előző menübe
- Átváltás a munkamenü - főmenü között
- Betáplálás megszakítása
- A munkamenübe lépés (minimum 1 másodpercig tartsa lenyomva a billentyűt)

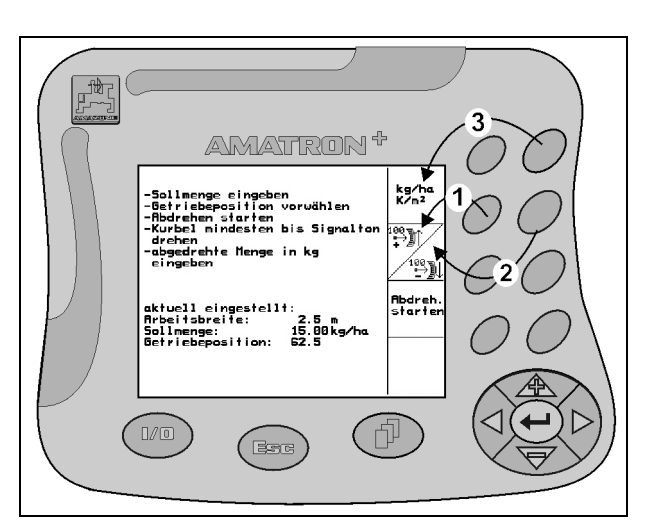

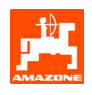

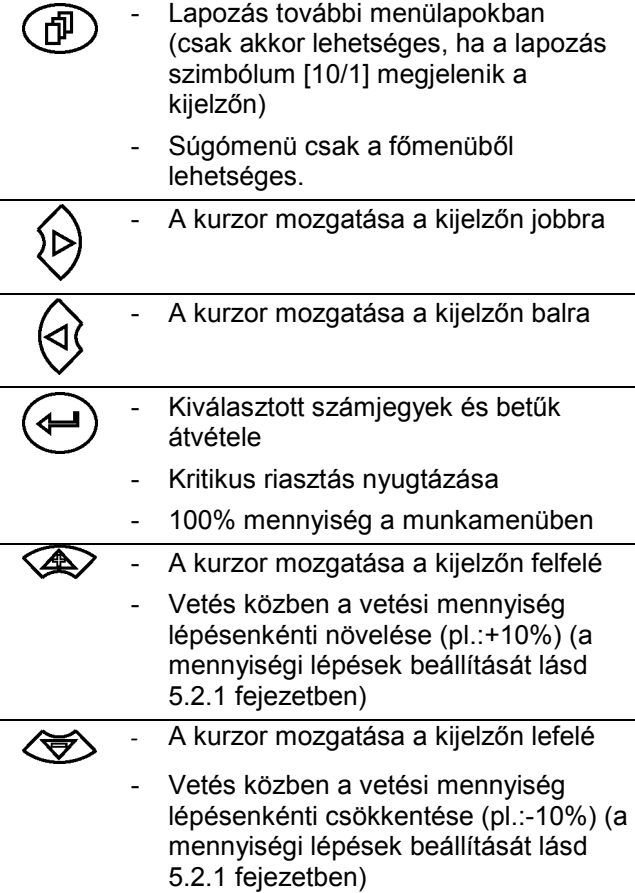

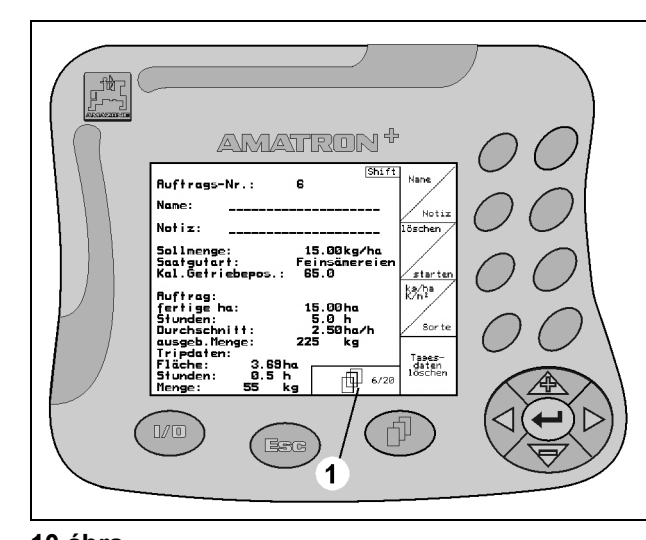

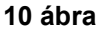

# **4.2 Shift – billentyű**

A készülék hátoldalán található a Shift billentyű (11/1).

A feladatmenüben

Amennyiben a készülék hátoldalán megnyomja a Shift billentyűt (11/1), a feladatmenüben

**Auftres** Auftras<br>zurück megjelennek a de funkcióbillentyűk a feladatok előre- és hátra lapozáshoz.

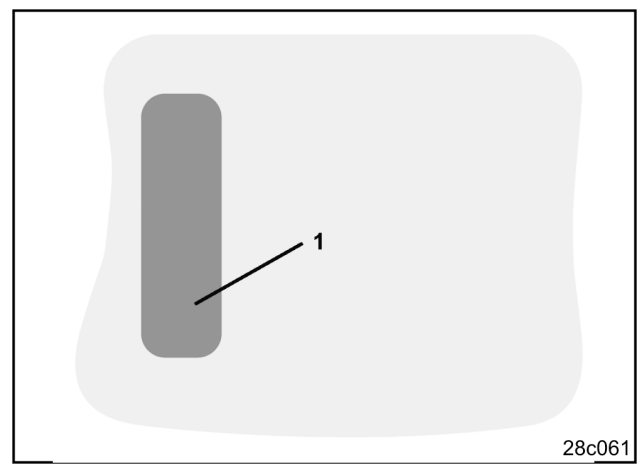

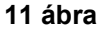

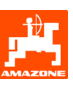

# **4.3 Az AMATRON<sup>+</sup> készülék hierarchiája**

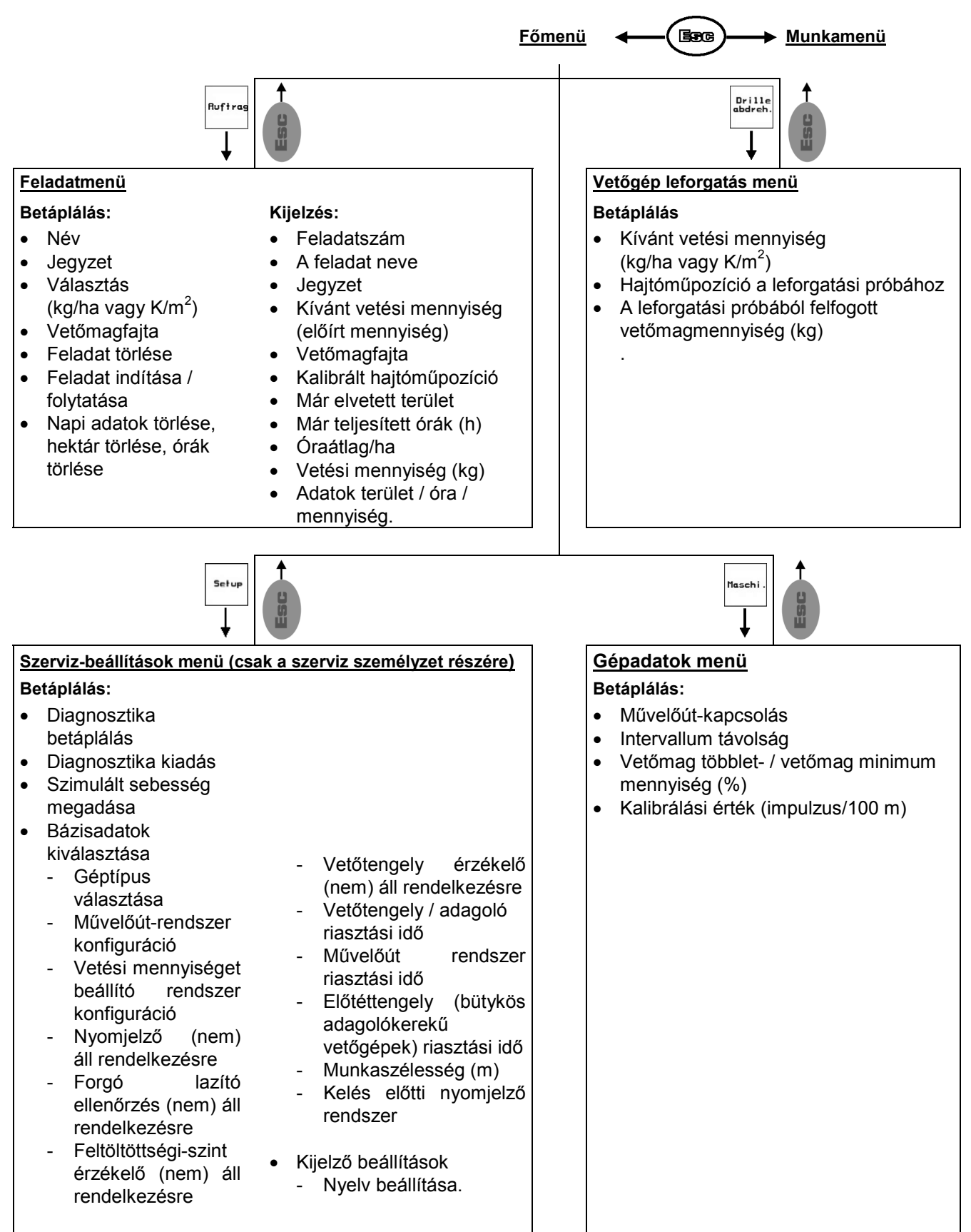

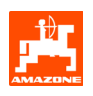

# **4.4 Betáplálás az AMATRON<sup>+</sup>** készülékbe

Az **AMATRON<sup>+</sup> készülék<br>
kezeléséhez megjelenítjük e<br>
kezelési utasításban a funkc kezeléséhez megjelenítjük ebben a kezelési utasításban a funkciómezőket; hogy elmagyarázzuk az adott funkciómezőhöz tartozó billentyűk működését.** 

**Példa:** 

Funkciómező  $\bigtriangleup^{\text{log}}\mathbb{N}$ 

**Leírása a kezelési utasításban:** 

 A hajtóművet kisebb hajtóműpozícióba állítja. **Hatása:** 

A gépkezelő működteti a  $\frac{1}{\sqrt{2}}$ l funkciómezőhöz (12/1) hozzárendelt billentyűt (12/2), hogy csökkentse a vetési mennyiséget.

# **4.5 Szövegek és számjegyek betáplálása**

Amennyiben szükségessé válik szövegek vagy számjegyek betáplálása az **AMATRON<sup>+</sup>** készülékbe, úgy megjelenik a betáplálási menü (13).

A kijelző alsó részén megjelenik egy választómező (13/1) betűkkel, számokkal és nyilakkal, amelyekből a betáplálási sor (13/2) fog állni (szöveg vagy számjegyek).

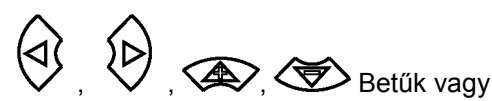

számjegyek kiválasztása a választómezőben (13/3).

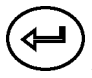

A választás elfogadása (13/3).

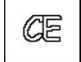

A betáplált sor törlése.

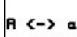

Váltás a nagy- / és kisbetűk között.

 A sor betáplálásának végeztével nyugtázza ezzel a billentyűvel.

A ← → nyilak a választómezőben (13/4) lehetővé teszik a szövegsorokban való mozgást.

A ← nyíl a választómezőben (13/4) törli az utolsó betáplálást.

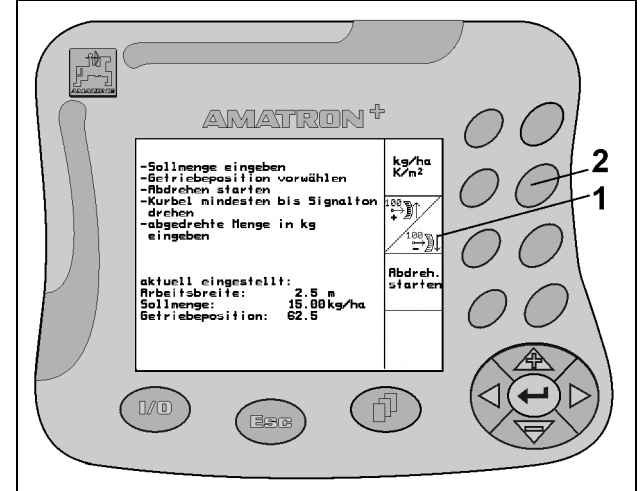

**12 ábra** 

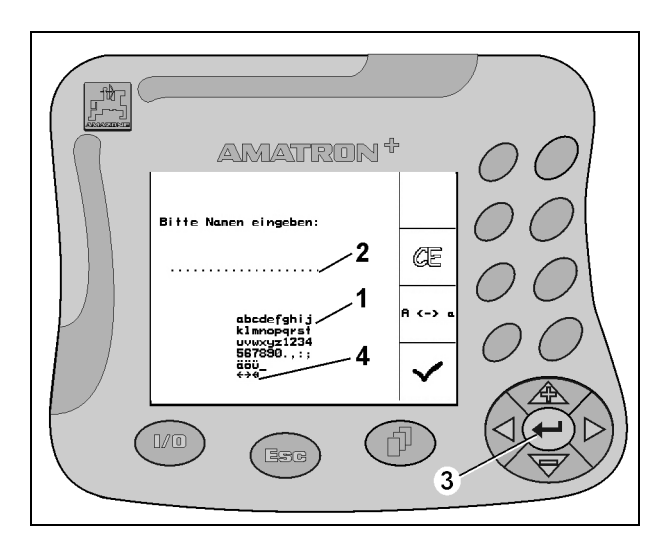

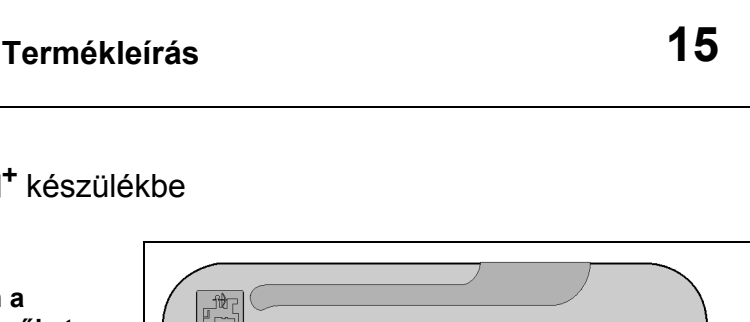

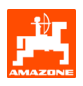

# **4.5.1 Opciók kiválasztása**

A választónyilat (14/1) a  $\bigotimes$  és billentyűkkel mozgassa.

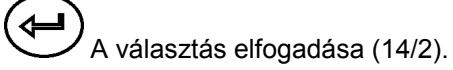

# **4.5.2 Toggle (billenő kapcsoló) funkció**

Funkciók be- / kikapcsolása, pl. feltöltöttségi-szint érzékelő be / ki:

- Működtesse egyszer a funkcióbillentyűt (15/2) ➙ Funkció **be** (15/1).
- Működtesse még egyszer a funkcióbillentyűt ➙ Funkció **ki**.

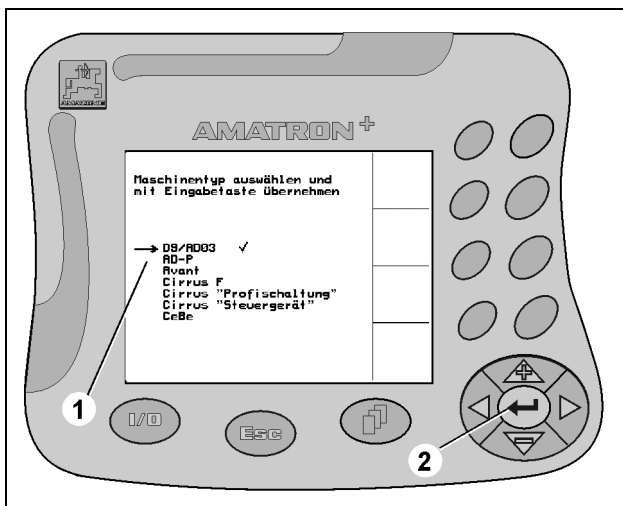

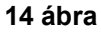

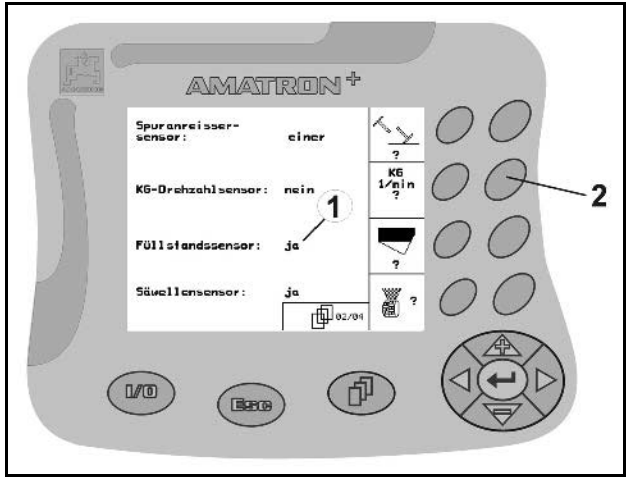

**15 ábra** 

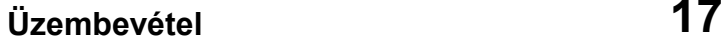

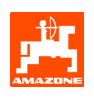

# **5. Üzembevétel**

# **5.1 Startképernyő**

Az **AMATRON<sup>+</sup>** készülék bekapcsolása után a csatlakoztatott gép számítógépén megjelenik a startmenü (16), és a terminál a szoftver verziószámát mutatja.

Kb. 2 másodperc elteltével az **AMATRON<sup>+</sup>** készülék automatikusan a főmenüre ugrik.

Az **AMATRON<sup>+</sup>** készülék bekapcsolása után a gép számítógépéről adatokat tölt be, pl. az alábbi esetekben:

- új számítógép használatakor,
- új **AMATRON**<sup>+</sup> terminál használatakor,
- az **AMATRON<sup>+</sup>** terminál újraindítása (RESET) esetén

ezt a startképernyőt (16) mutatja.

# **5.2 Főmenü**

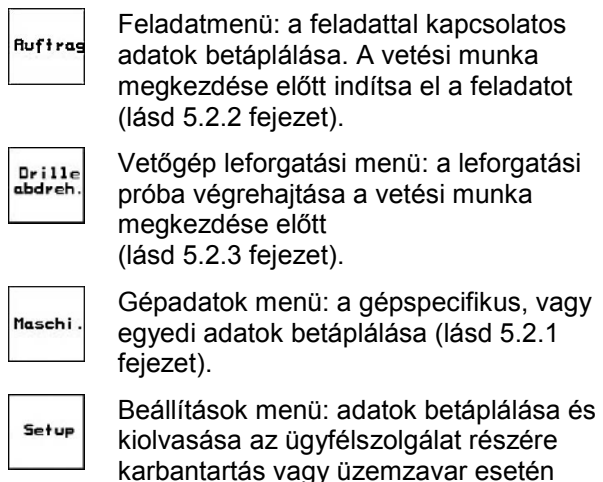

karbantartás vagy üzemzavar esetén (lásd 5.2.5 fejezet).

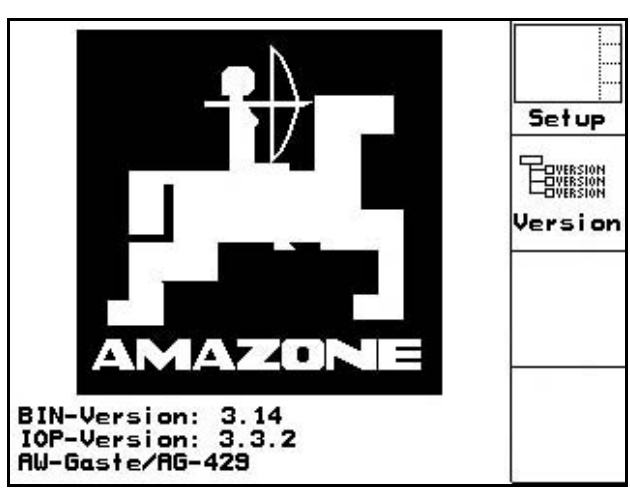

**16 ábra** 

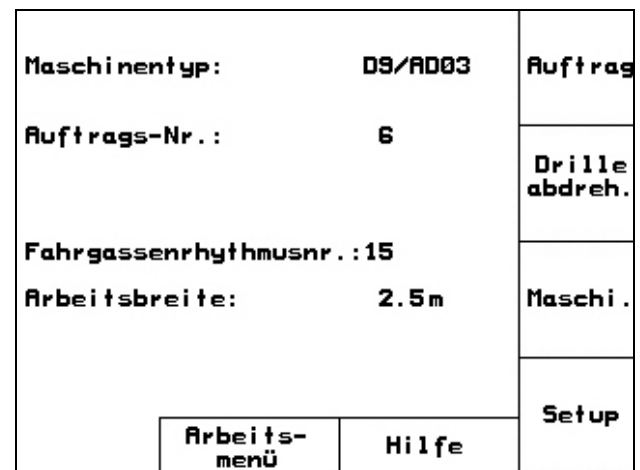

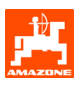

# **5.2.1 Gépadatok megadása**

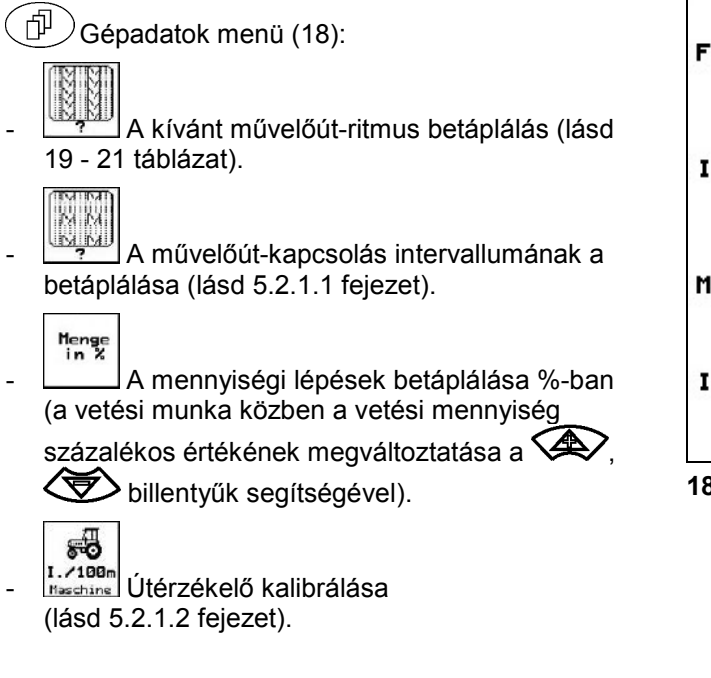

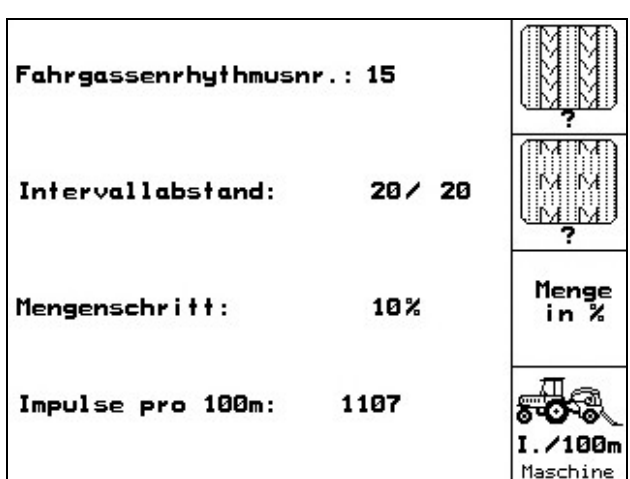

**18 ábra** 

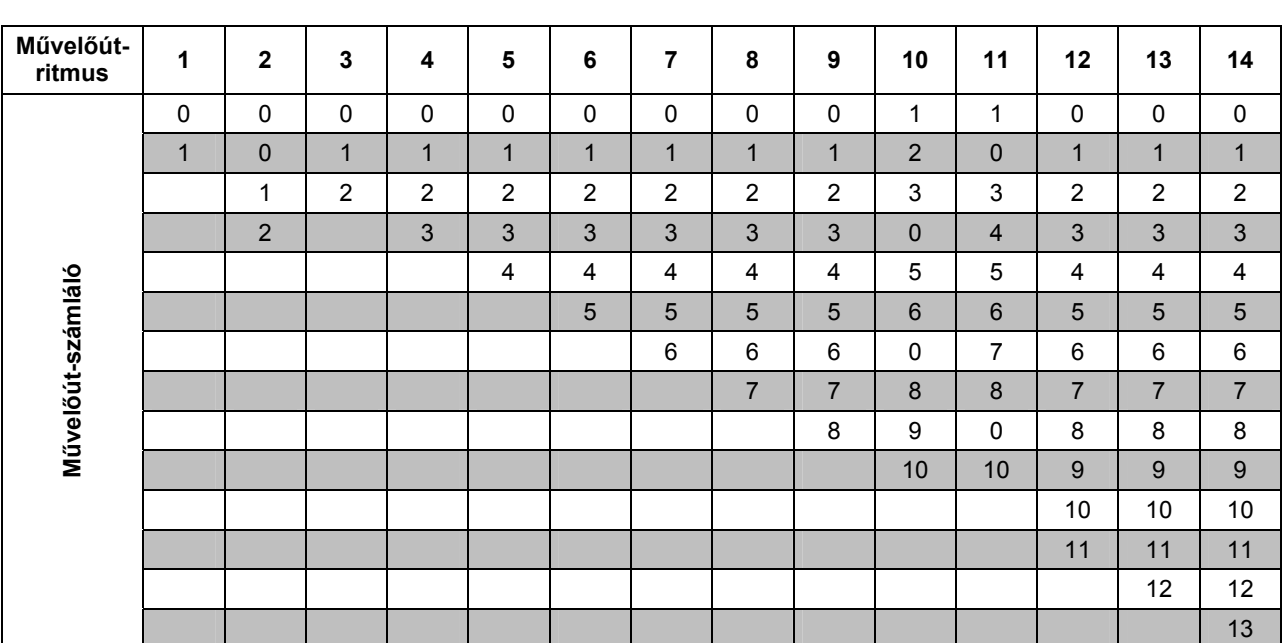

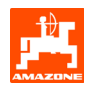

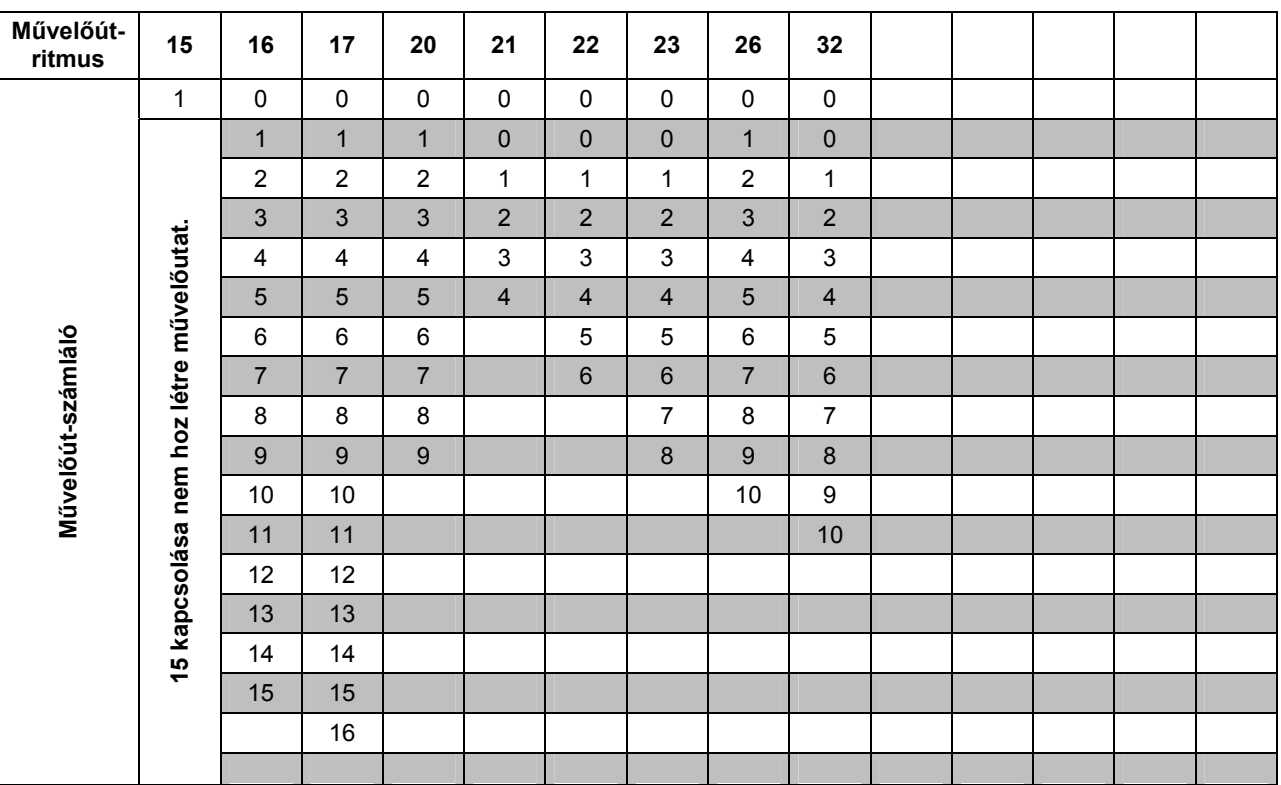

**20 ábra** 

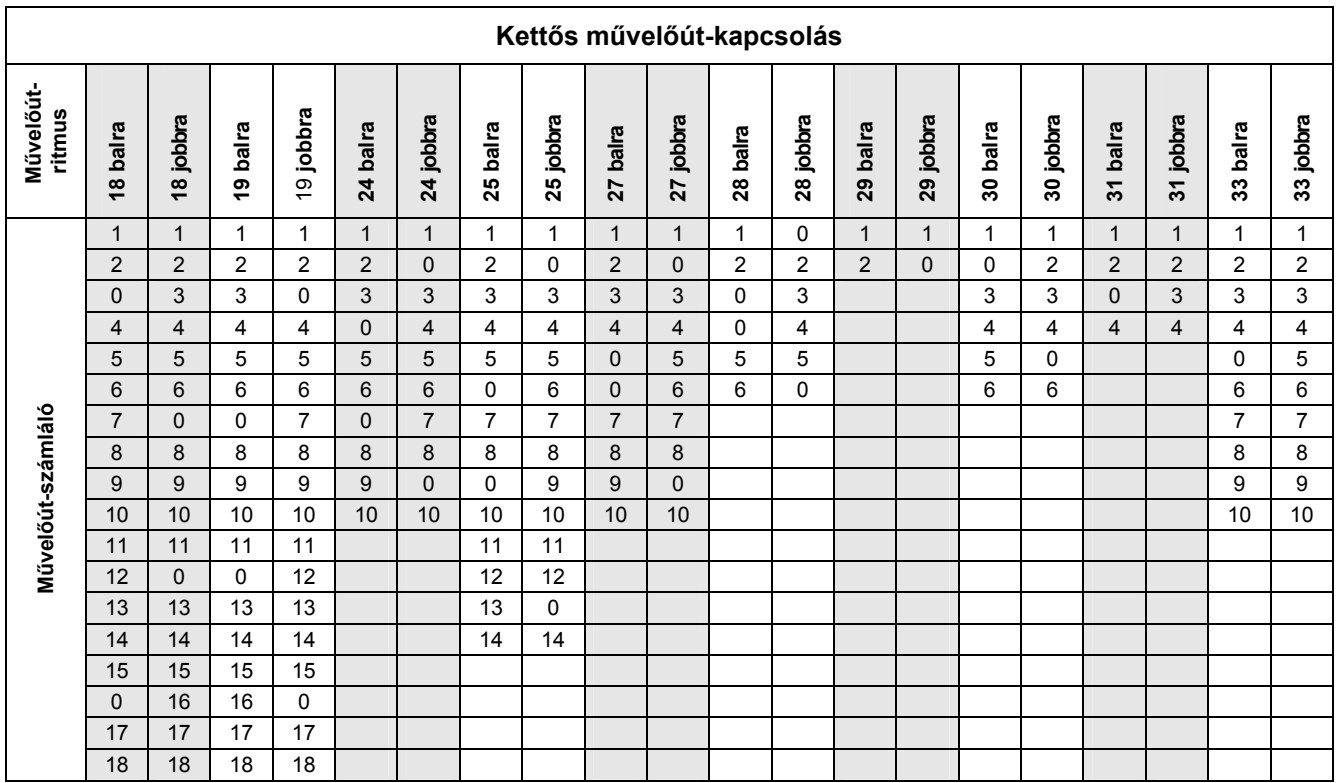

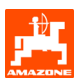

#### **5.2.1.1 A művelőút-kapcsolási intervallum bevetett és bevetetlen szakaszának (m) a betáplálása**

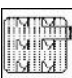

 A bevetett szakasz (m) betáplálása bekapcsolt művelőút-kapcsolási intervallum esetén.

A bevetetlen szakasz (m) betáplálása<br>A bevetetlen szakasz (m) betáplálása<br>A malálít-kapcsolási intervallum e bekapcsolt művelőút-kapcsolási intervallum esetén.

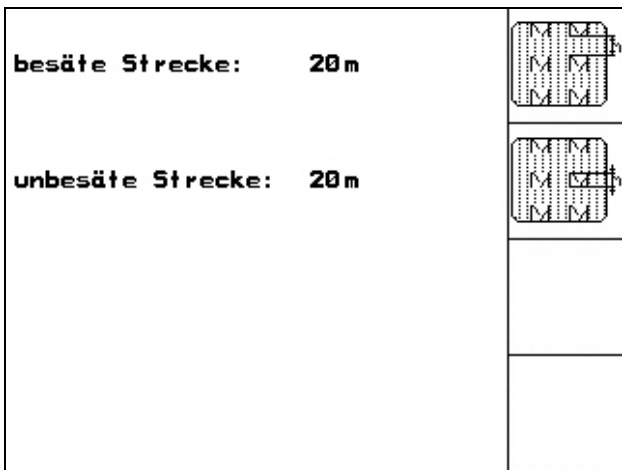

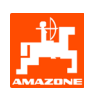

#### **5.2.1.2 Az útérzékelő kalibrálása**

A vetési mennyiség beállításához, és az elvetett terület regisztrálásához, illetve a haladási sebesség meghatározásához az **AMATRON<sup>+</sup>** készüléknek szüksége van a vetőgép hajtókerekének impulzus számára egy 100 m-es mérőszakaszon.

Az imp./100m érték azoknak az impulzusoknak a száma, amelyeket az **AMATRON<sup>+</sup>** készülék a mérési menet során a vetőgép hajtókerekéről kap.

A vetőgép hajtókerekének csúszása másik talajon végzett vetési munka során (pl. nehéz talajról könnyű talajra való átálláskor) megváltozhat, és ezáltal az imp./100m érték is megváltozik.

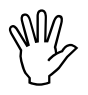

Az "imp./100m" kalibrálási érték nem<br>lehet kisebb, mint "250", különben az<br>**AMATRON**<sup>+</sup> készülék nem működik **lehet kisebb, mint "250", különben az AMATRON<sup>+</sup>készülék nem működik előírásszerűen.** 

Az imp./100m érték betáplálására 2 lehetőség van:

- <sub>man.</sub><br>Eingabe<br>az érték ismert, és kézzel beírja az **AMATRON<sup>+</sup>** készülékbe.
	- Start
- az érték nem ismert, és a 100 m-es mérőszakaszon végighaladva határozza meg.

Az imp./100m értéket meg kell határozni:

- az első használat előtt
- különböző talajok esetén (kerékcsúszás)
- a leforgatási próba során meghatározott és a szántóföldön kivetett vetőmagmennyiség közötti eltérés esetén
- a kijelzett és a ténylegesen elvetett terület közötti eltérés esetén.

A meghatározott imp./100m értéket jegyezze be a táblázatba (25), és így a későbbiek során ugyanazon a szántóföldön dolgozva manuálisan be tudja azt táplálni.

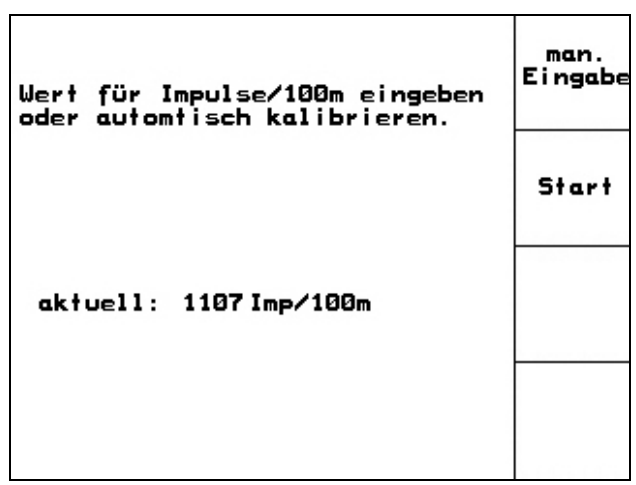

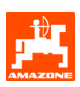

A kalibrálási érték meghatározása egy 100 m-es mérőszakaszon való végighaladással:

- A szántóföldön pontosan mérjen ki egy 100 m-es mérőszakaszt. Jelölje meg a mérőszakasz kezdő- és végpontját (24).

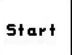

- $\Box$ Indítsa a kalibrálást.
- Pontosan haladjon végig a mérőszakaszon a kezdő- és végpont között (induláskor a számláló 0 értékre ugrik). A kijelzőn a folyamatosan meghatározott impulzusok száma jelenik meg.
- 100 m megtétele után álljon meg. A kijelzőn most már a meghatározott impulzusok száma jelenik meg.
- 

 $\bigoplus$  Az imp./100m érték elfogadása.

 $\left(\frac{1}{2}\right)$  Az imp./100m érték elvetése.

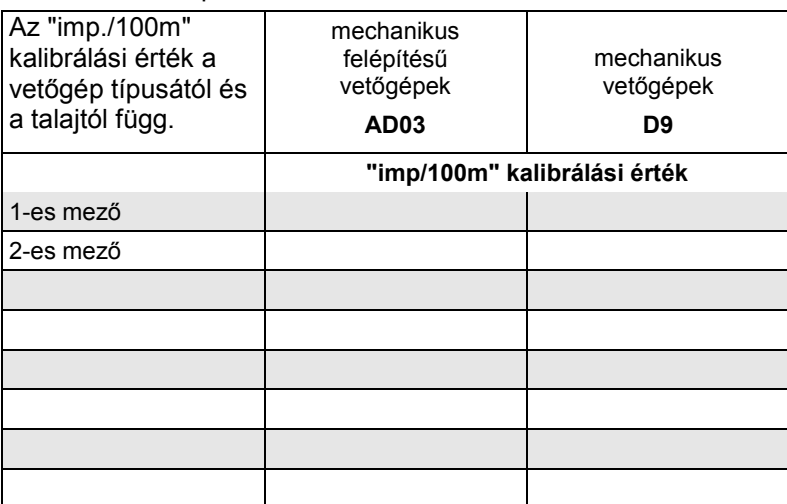

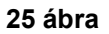

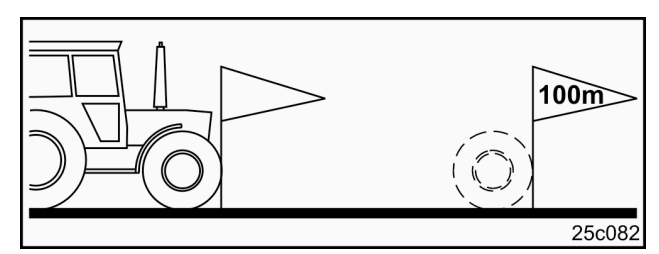

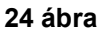

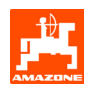

## **5.2.2 Feladat készítése**

A feladat menü megnyitásával az utoljára elindított feladat jelenik meg.

Maximálisan 20 feladat menthető el.

邙  $\bm{\mathcal{Y}}$ Új feladat elkészítéséhez válasszon egy feladatszámot (26/1).

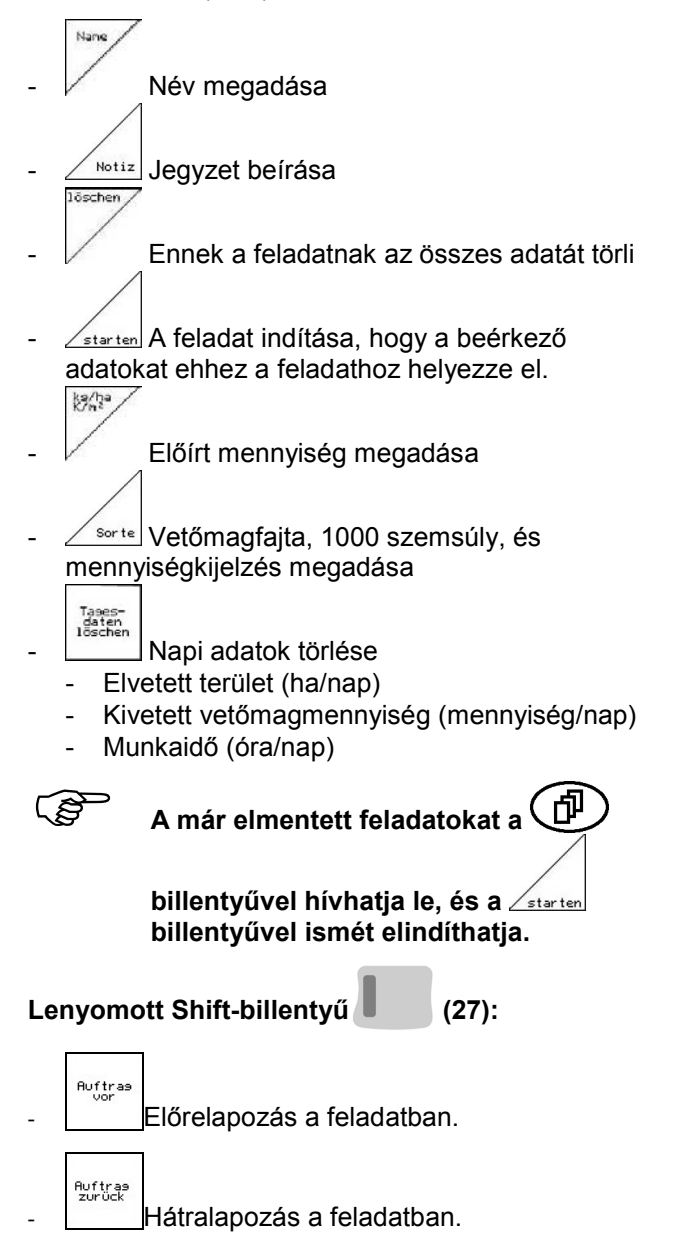

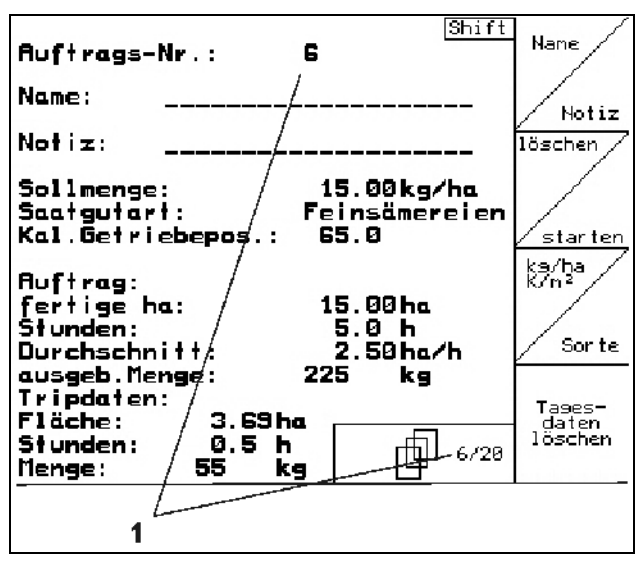

**26 ábra** 

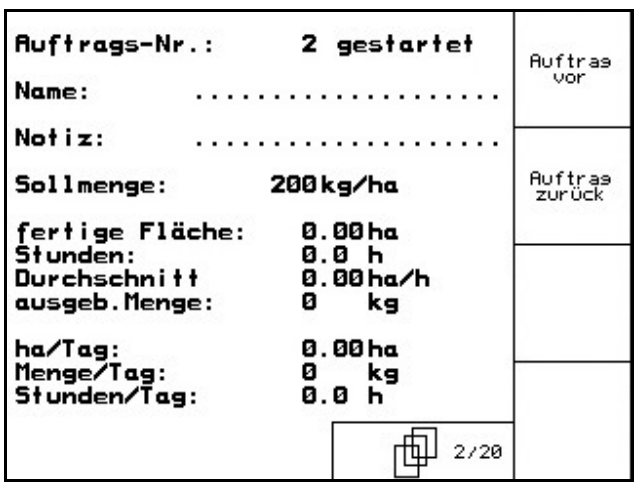

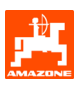

# **5.2.3 Külső feladat**

Egy PDA-számítógépen keresztül külső feladat adható meg az **AMATRON<sup>+</sup>** készülék számára, és az el is indítható.

Ez a feladat mindig a 21-es feladatszámot kapja. Az adatátvitel soros porton keresztül történik.

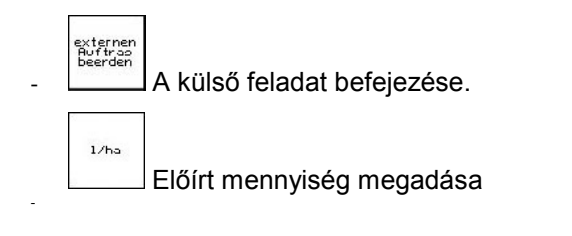

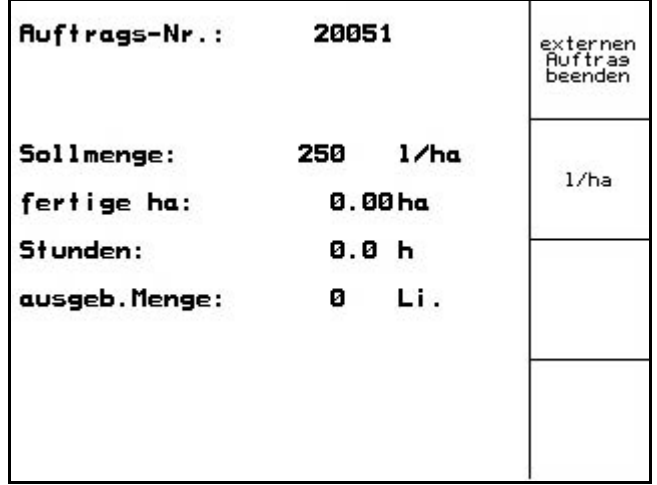

**28 ábra** 

# **5.2.4 Leforgatási próba**

A leforgatási próbával ellenőrizze, hogy a későbbi vetés során a kívánt vetési mennyiséget juttatja-e ki.

A leforgatási próbát mindig végezze el:

- másik vetőmagfajtára való átálláskor
- ugyanazon vetőmagfajta esetén, amennyiben eltér a magméret, az alak, a fajsúly, és ha változik a csávázás
- a normál vetőelemről aprómag vetőelemre való átálláskor, és fordítva
- a leforgatási próba és a tényleges vetési mennyiség eltérése esetén.

#### **5.2.4.1 Vetőmagmennyiség távállítású vetőgépek leforgatása**

A vetőmagtartályt töltse fel kellő mennyiségű vetőmaggal.

A felfogó tartályt, a vetőgép kezelési utasításában leírtak szerint, helyezze az adagolóegységek alá.

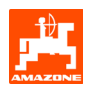

 A kívánt vetési mennyiség ellenőrzése / megadása.

Információ: Ezt az értéket a feladatmenüben (5.2.2 fejezet) is megadhatja.

A hajtómű váltókarját a  $1200$ 

vagy ∠ <del>"</del><sup>30</sup> billentyűvel állítsa be

**"50"-es hajtómű fokozatra: normál vetőelemekkel való vetés esetén** 

**"15"-ös hajtómű fokozatra: aprómag** 

**vetőelemekkel való vetés esetén** 

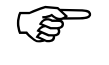

Az **AMATRON<sup>+</sup> készülékben kijelzett**<br>
hajtómű beállítás meg kell, hogy<br>
egyezzen a skálán mutatottal. **hajtómű beállítás meg kell, hogy egyezzen a skálán mutatottal. Ellenkező esetben a hajtóművet kalibrálja be a 8.1 fejezetnek megfelelően.** 

- Csukja be az adagoló kémlelő ablakát
- A vetőgép kezelési utasításában leírtak szerint forgassa el a talajkereket a forgatókarral balra, illetve jobbra addig, amíg az adagolókerekek minden kamrája feltöltődik vetőmaggal, és a vetőmag egyenletes áramlással folyik a felfogó tartály(ok)ba.
- Ürítse ki a felfogó tartályt.

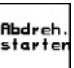

Nyomja meg a **billentyűt**, és kövesse a kijelzőn megjelenő utasításokat:

- A forgatókar segítségével tekerje a hajtókereket a vetőgép kezelési utasításában leírtak szerint a hangjelzésig. A hangjelzés utáni fordulatokat az **AMATRON<sup>+</sup>** készülék a számításai során figyelembe veszi.
- A hangjelzés elhangzása után a leforgatási

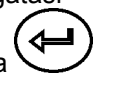

folyamat befejezéséhez működtesse a billentyűt.

Mérje meg a felfogó tartály(ok)ba hullott vetőmagmennyiséget (vegye figyelembe a tartály súlyát), és adja meg a súlyt a terminálba.

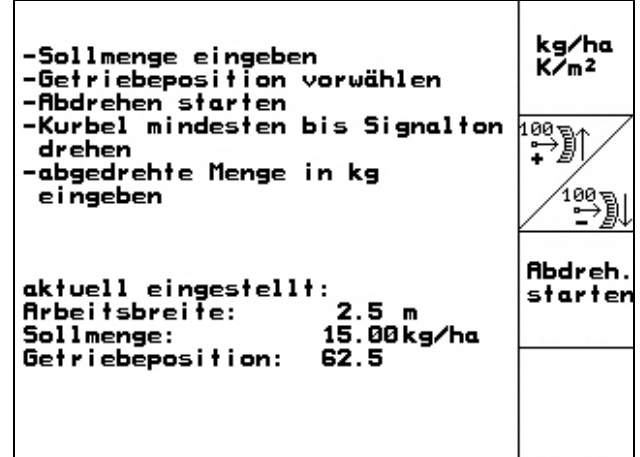

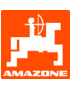

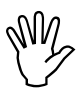

A használt mérleg pontos legyen. A<br>pontatlanság eltérést okozhat a<br>tényleges vetési mennyiség<br>hlatátákan! **pontatlanság eltérést okozhat a tényleges vetési mennyiség tekintetében!** 

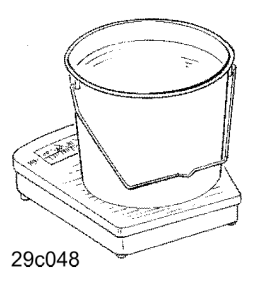

Az **AMATRON<sup>+</sup>** készülék a leforgatási próba során megadott adatok alapján kiszámítja és beállítja a szükséges hajtóműpozíciót.

A helyes beállítás ellenőrzése céljából ismételje meg a leforgatási próbát.

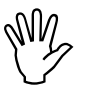

A leforgatás megismétlésekor az<br>
újonnan meghatározott hajtómű<br>
beállítást alkalmazza (ne a 15-ös illetve<br>
Fe es táttar (ne a 15-ös illetve **újonnan meghatározott hajtómű 50-es hajtóműpozícióval induljon)!** 

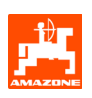

# **5.2.5 Beállítások menü**

A beállítások menüben történik:

- A diagnosztikai adatok betáplálása és kiíratása az ügyfélszolgálat részére a karbantartás vagy üzemzavarok esetén
- A kijelző beállításainak módosítása
- A vetőgép alapadatainak megválasztása és megadása, vagy a különleges felszerelések beilletve kikapcsolása (csak a vevőszolgálat részére)

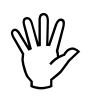

, **A beállítások menü kialakítása szakképzett személy végezze! műhelymunkát igényel, és csak** 

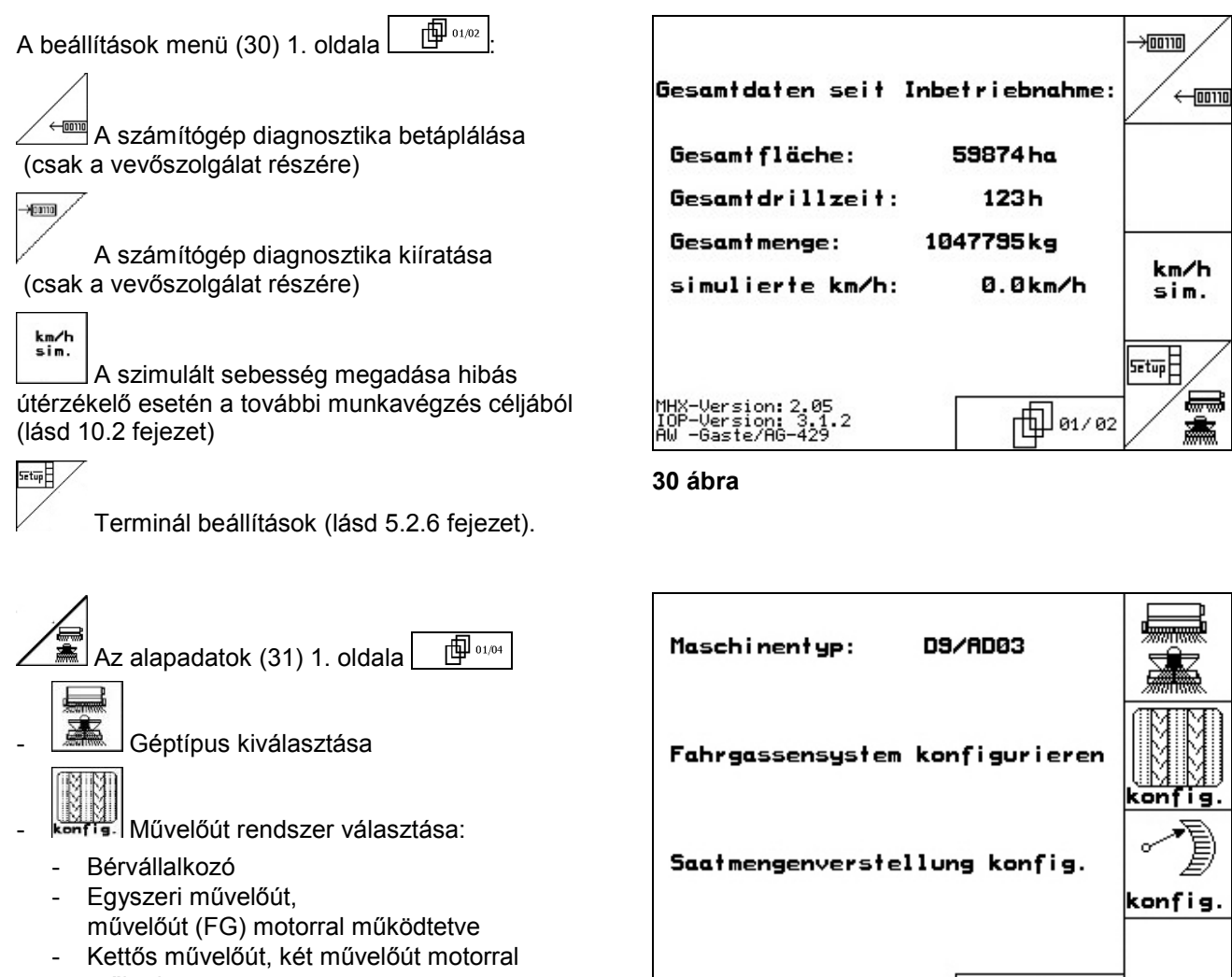

**31 ábra** 

működtetve Az utoljára kijelzett értéket tárolja.

$$
\mathbb{Z}_{\mathbb{B}}^{\mathbb{Z}}
$$

konfis. A vetési mennyiség távbeállítás konfigurálása.

HTL 01/04

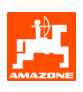

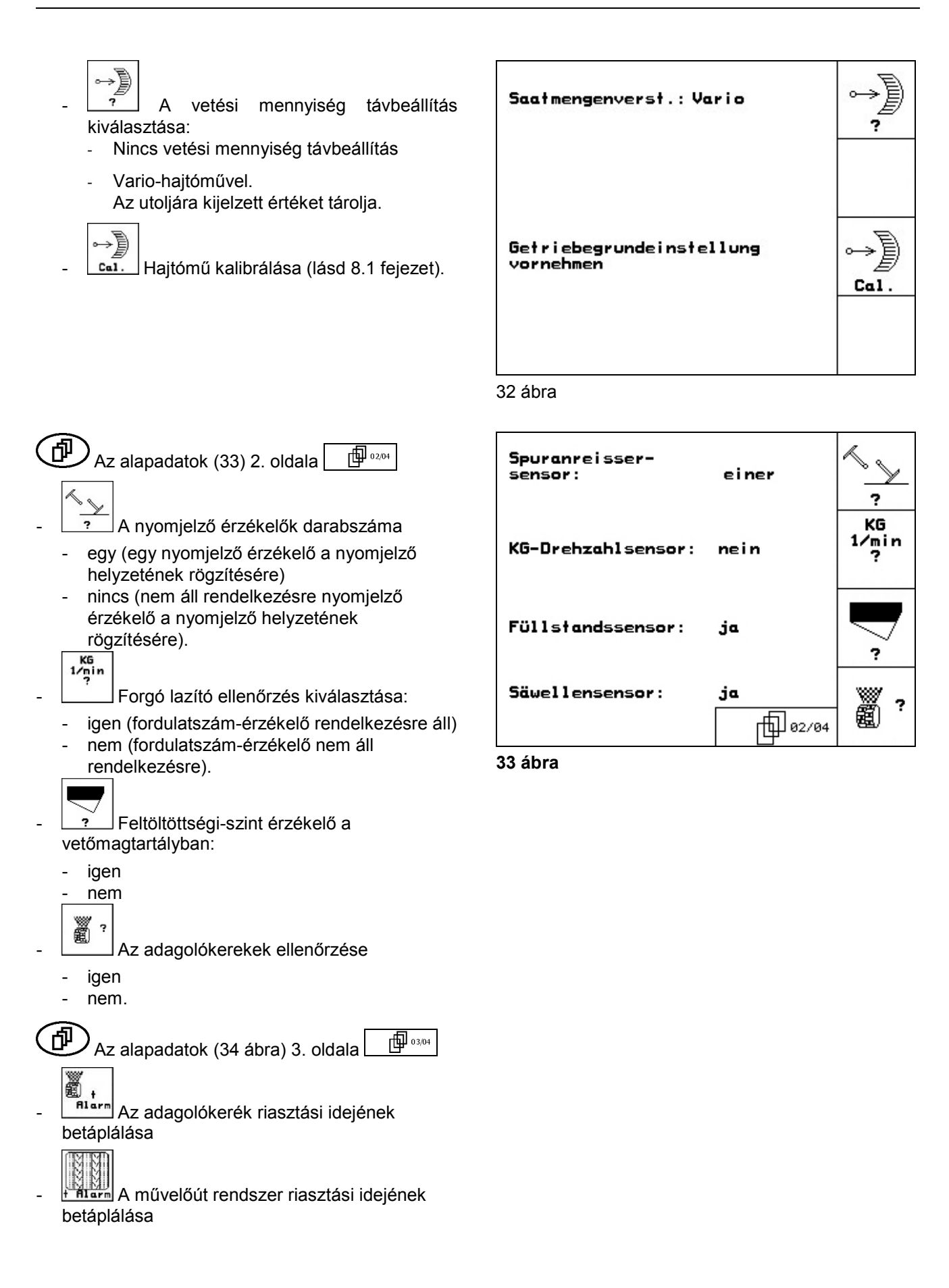

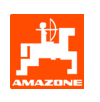

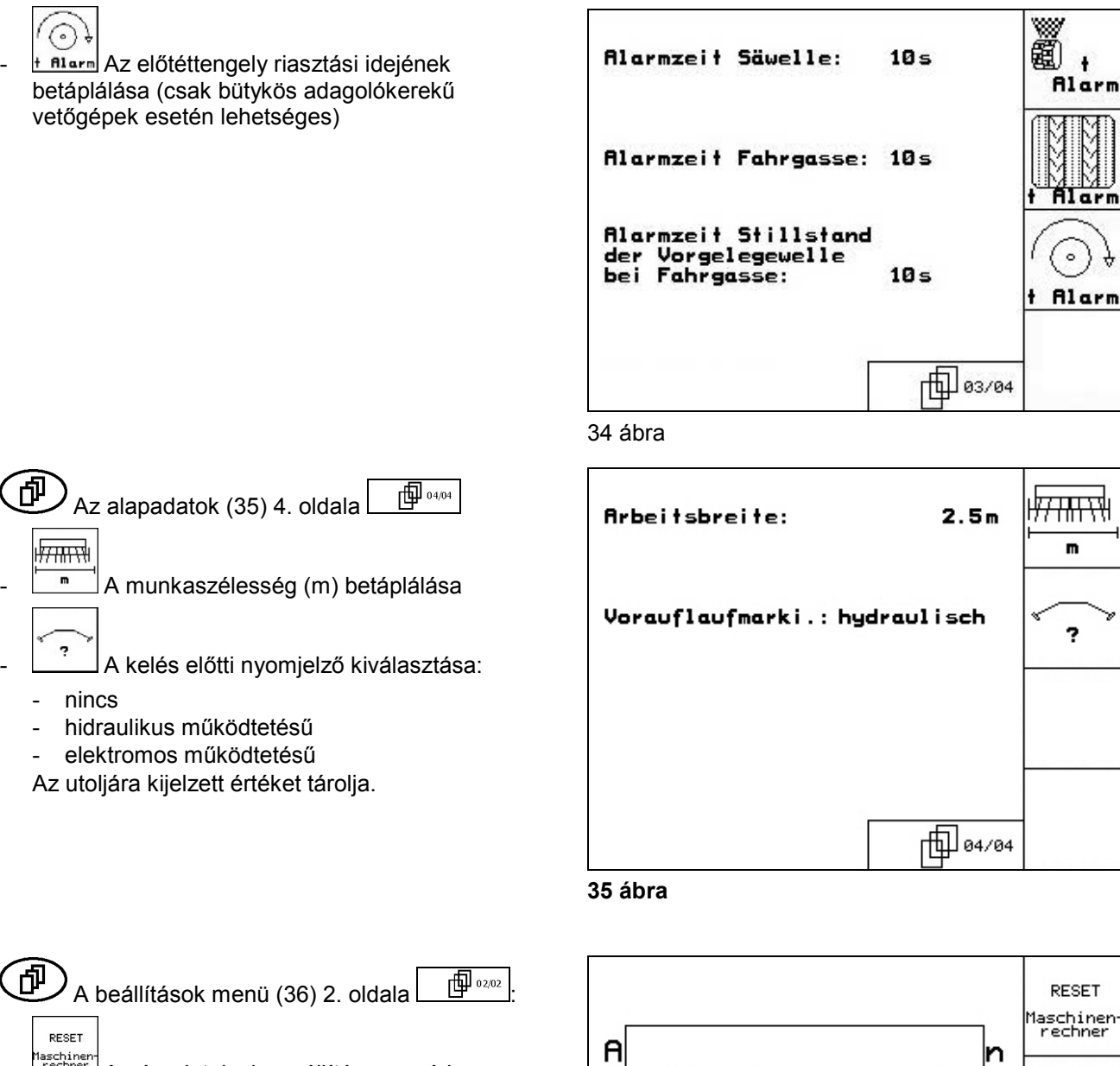

aschinen<br>rechner A gépadatok visszaállítása a gyári beállításokra. Az összes megadott és feltöltött adat elveszik, pl. feladatok, gépadatok, kalibrálási értékek és beállítási adatok.

d Wollen Sie wirklich alle Daten auf Werkseinstellung<br>zurücksetzten? a i k ē NEIN mit ESC JA mit Eingabetaste 個02/02

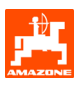

Setup

EBVERSION Version

# **5.2.6 Terminál beállítások**

A beállítások menüben:

A kijelző beállításainak módosításához egyidejűleg működtesse a következő billentyűket:

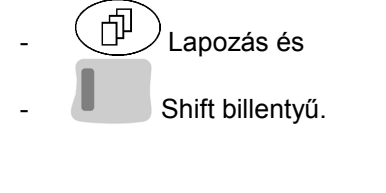

beállítások" betáplálását.

ERLAND

A terminál beállítás  $\binom{n}{r}$ )1. oldala

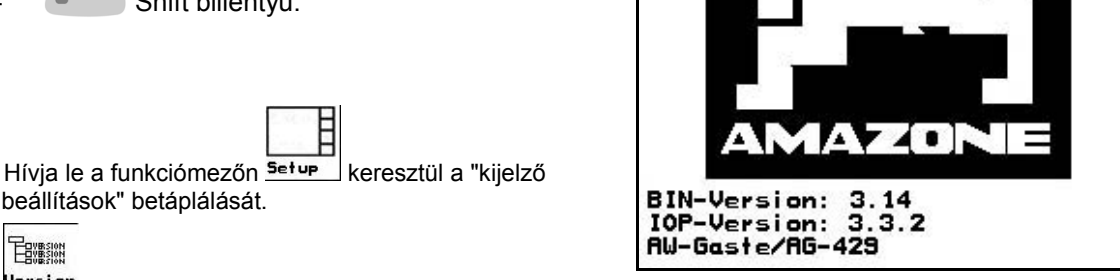

• A buszon található készülék kijelzése. **37 ábra** 

呷咖

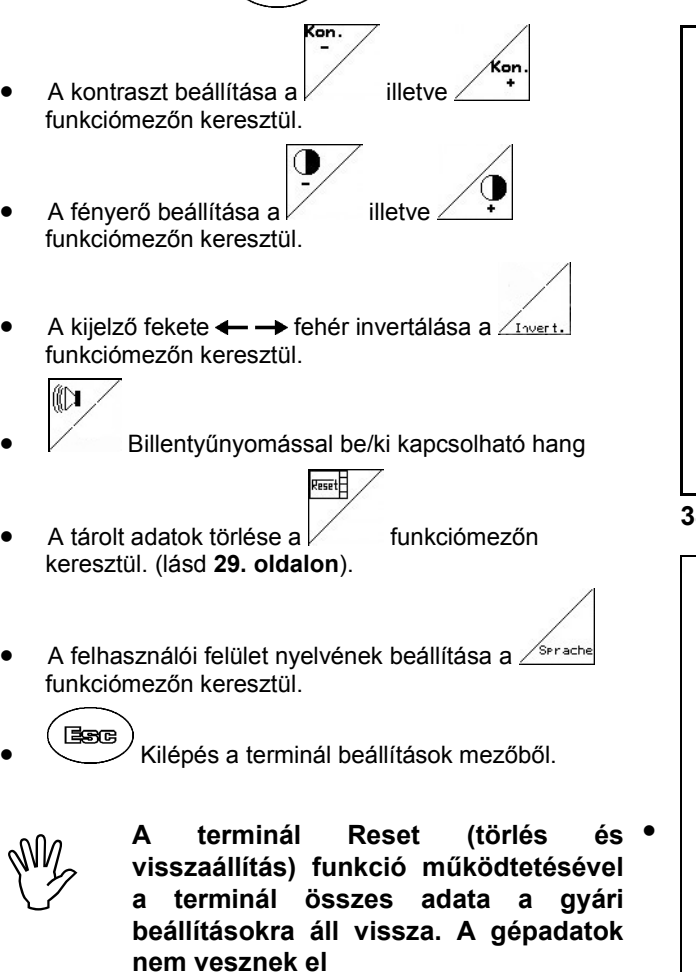

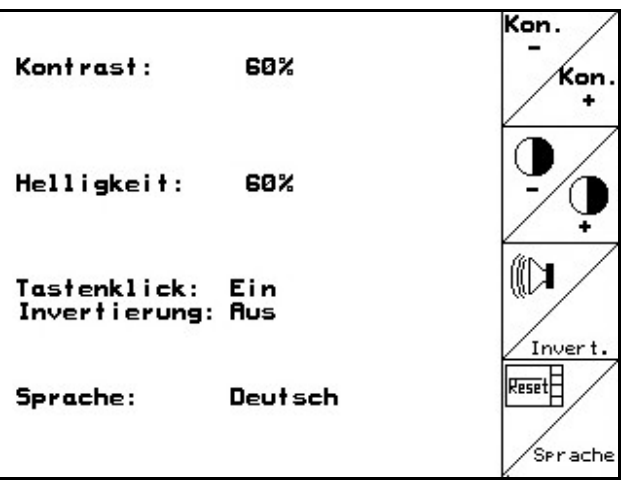

**38 ábra** 

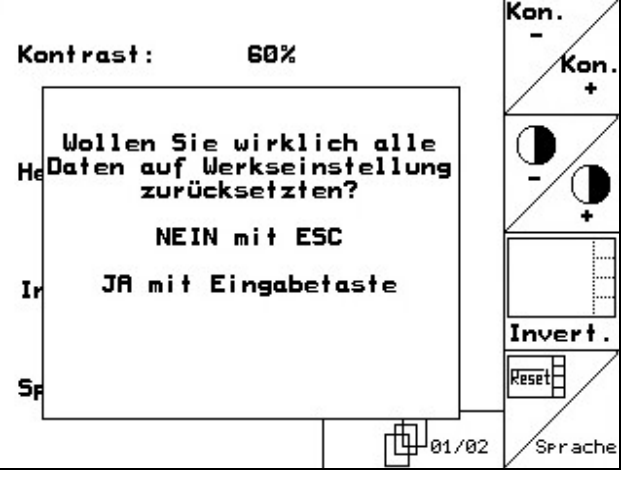

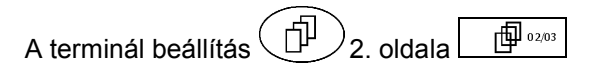

- $\bullet$   $\Delta$   $\Delta$   $\bullet$  fra szerinti idő betáplálása
- $\frac{414111116}{342440448}$ <br> $\frac{414444448}{342444448}$ <br> $\frac{414444448}{342444448}$  A dátum betáplálása 軸
- **REZZZ** Az adatátviteli sebesség betáplálása

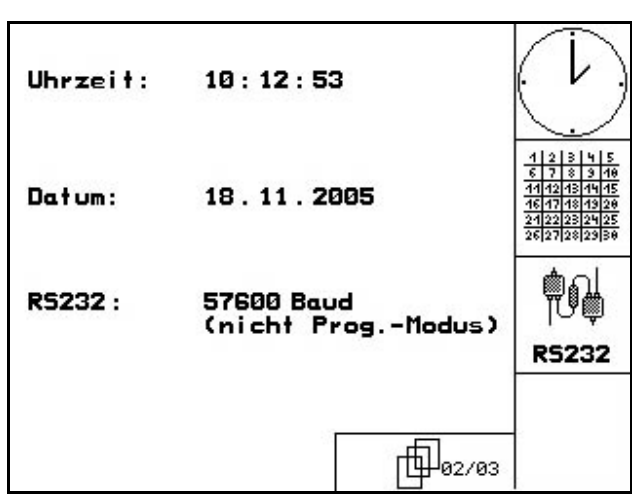

**40 ábra** 

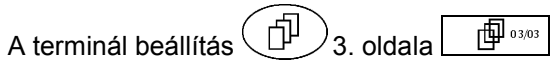

A program törlése:

1. 
$$
\left(\frac{1}{\sqrt{100}}\right)
$$
,  $\left(\frac{1}{\sqrt{100}}\right)$  program kiválasztása.  
\n2.  $\left[\frac{1}{100}\right]$  program törlése.

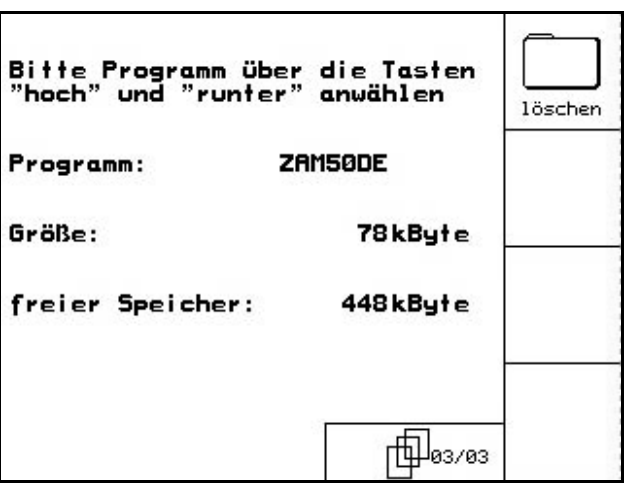

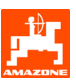

# **6. Használat a szántóföldön**

A vetési munka megkezdése előtt az **AMATRON<sup>+</sup>** készülékbe a következő adatokat kell betáplálni:

- Feladat adatok (lásd 5.2.2 fejezet)
- Gépadatok (lásd 5.2.1 fejezet)
- A leforgatási próba adatai (lásd 5.2.3 fejezet).

Vetési mennyiség távbeállítással rendelkező gépek:

A vetési munka közben a vetési mennyiséget billentyűnyomással tetszőlegesen tudja módosítani.

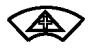

Billentyűnyomásokként a vetési mennyiség a mennyiségi lépéssel (5.2.1 fejezet) növekszik (pl.:+10%).

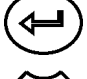

A vetési mennyiség visszaállítása 100% ra.

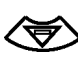

Billentyűnyomásokként a vetési mennyiség a mennyiségi lépéssel (5.2.1 fejezet) csökken (pl.:-10%).

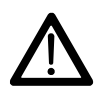

**AMATRON**<sup>+</sup> készüléket mindig **A szántóföldre való menet során és közúton való közlekedés esetén az kapcsolja ki!** 

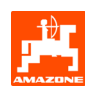

# **6.1 D9/AD03 munkamenü**

#### **6.1.1 Munkamenü kijelzés**

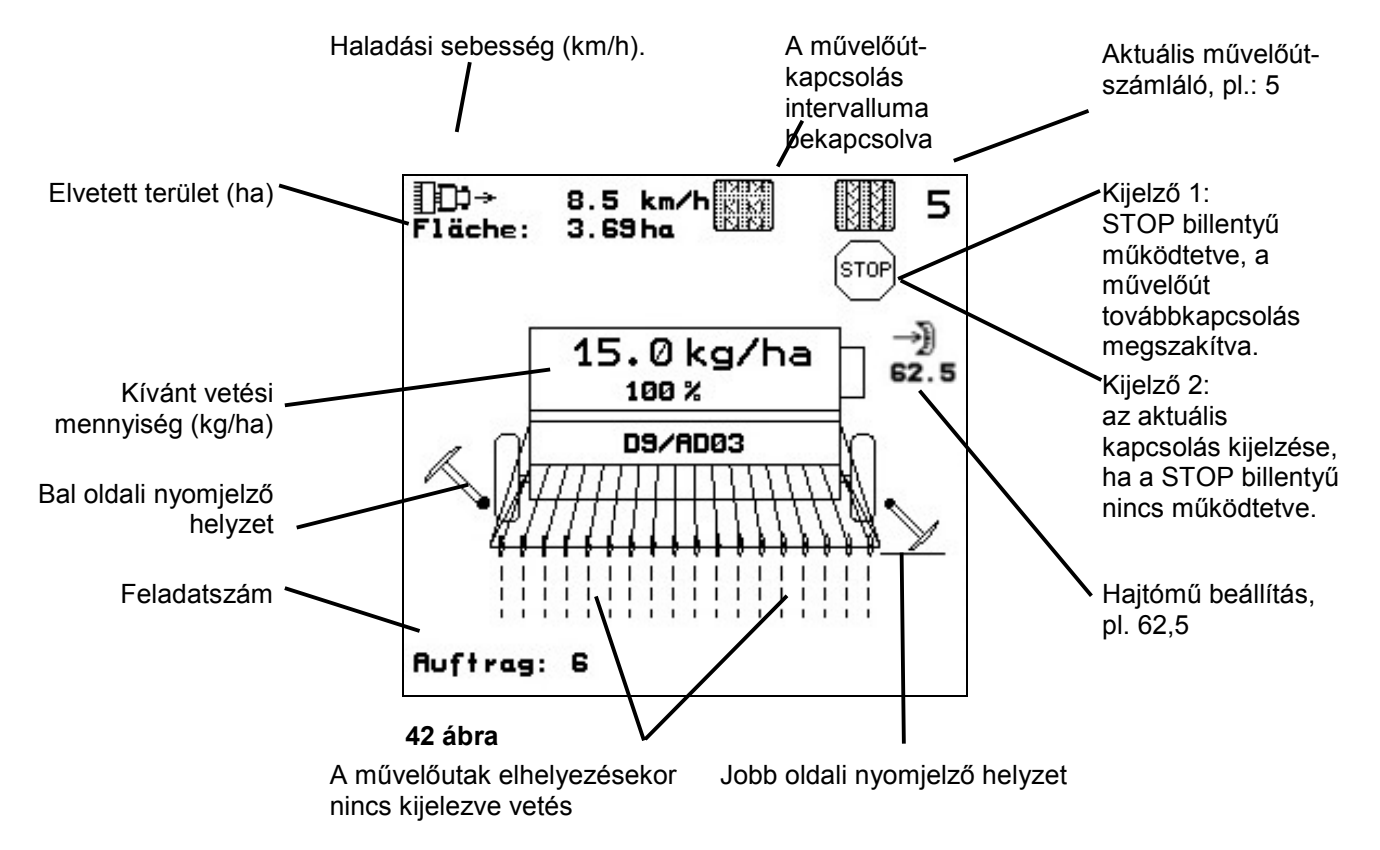

## **6.1.2 Eljárásmód használat közben**

- Kapcsolja be az **AMATRON<sup>+</sup>** készüléket.
- Válasza ki a kívánt feladatot a főmenüben, és ellenőrizze a beállításokat.
- $\sqrt{\text{starten}}$  Indítsa el a feladatot.
- $(\mathbb{R}_{\mathbb{R}})$  Válassza ki a munkamenüt.
	- Állítsa be a nyomjelzőt az első szántóföldi menethez.
	- Állítsa be a művelőút-számlálót az első szántóföldi menethez.
- Kezdje el a vetési munkát. A vetési munka közben az **AMATRON<sup>+</sup>** készülék a munkamenüt jelzi ki. Ebből a menüből a vetéshez szükséges összes beállítás elvégezhető.
- Az elindított feladathoz meghatározott adatokat a készülék eltárolja.

#### **Használat után:**

- Ellenőrizze a feladat adatait (amennyiben szükséges).
- Kapcsolja ki az **AMATRON<sup>+</sup>** készüléket.

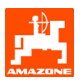

# **6.1.3 A munkamenü billentyűkiosztása**

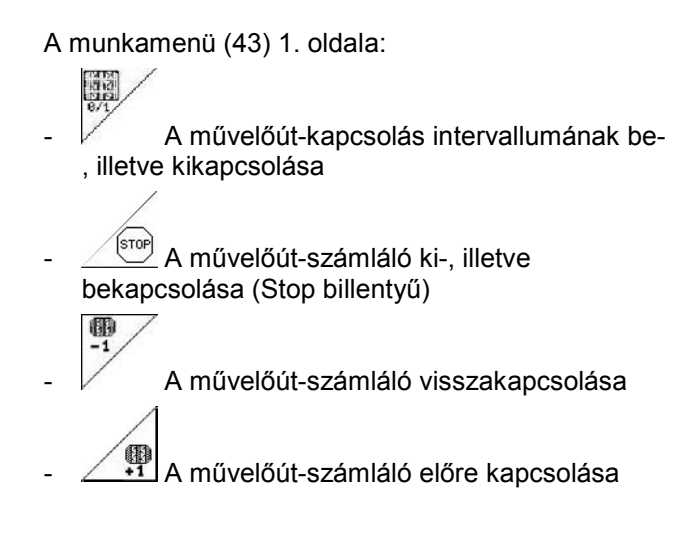

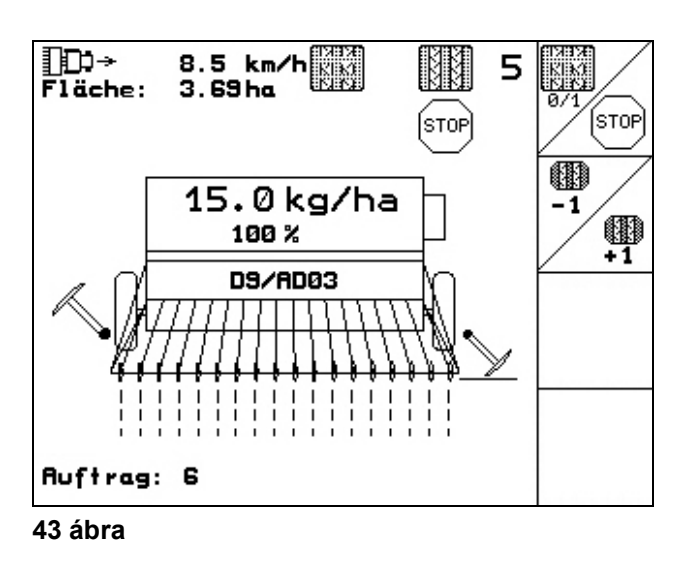

#### **6.1.4 A többfunkciós kezelőkar billentyűzetének kiosztása**

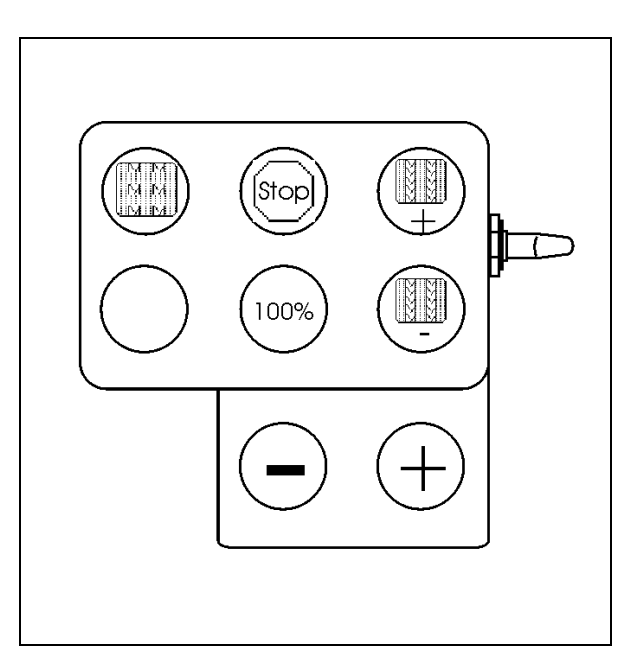

**44 ábra** 

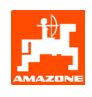

# **7. Többfunkciós kezelőkar**

# **7.1 Felépítés**

A többfunkciós kezelőkart (45/1) 4 csavar rögzíti kézközelben a traktor vezetőfülkéjében.

A csatlakoztatáshoz az alapszerelvény dugós csatlakozóját dugja be a többfunkciós kezelőkar (45/2) 9 pólusú Sub-D aljzatába.

A többfunkciós kezelőkar dugós csatlakozóját (45/3) dugja az **AMATRON<sup>+</sup>** készülék középső Sub-D aljzatába.

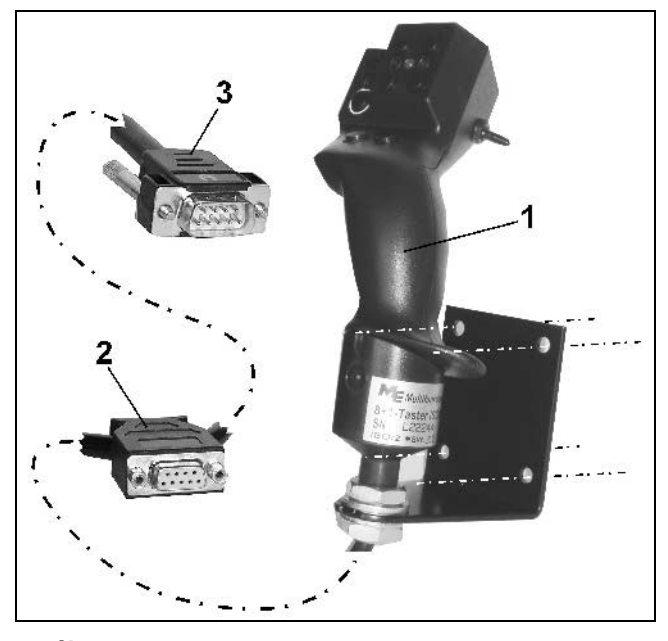

#### **45 ábra**

## **7.2 Működés**

A többfunkciós kezelőkarnak csak az **AMATRON<sup>+</sup>** készülék munkamenüjében van funkciója. Lehetővé teszi az **AMATRON<sup>+</sup>** készülék vakon történő kezelését a szántóföldön való használat közben.

Az **AMATRON<sup>+</sup>** készülék kezeléséhez a többfunkciós kezelőkar (46) 8 billentyűje (1 - 8) áll rendelkezésre. Továbbá a kapcsoló (47/2) segítségével a billentyűk kiosztása háromszorosára változtatható.

A kapcsoló szabványosan

- középállásban (47/A) található, és
- $\mathbb{P}$  felfelé (47/B) vagy
- lefelé (47/C) működtethető.

A kapcsoló állását egy világító dióda (LED) (47/1) jelzi ki.

- **LED kijelzés sárga**
- $\mathbb{P}$  LED kijelzés piros
- $\triangleright$  LED kijelzés zöld

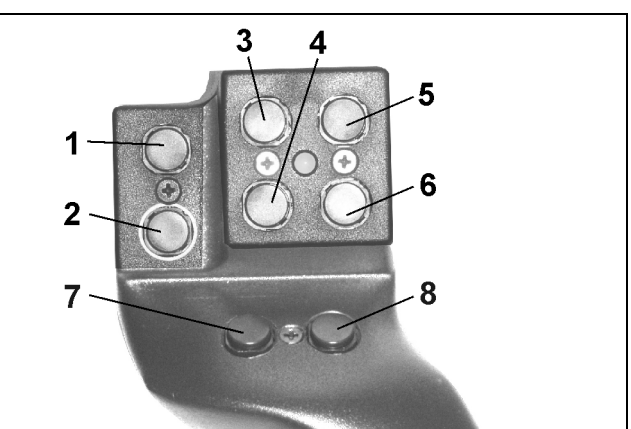

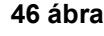

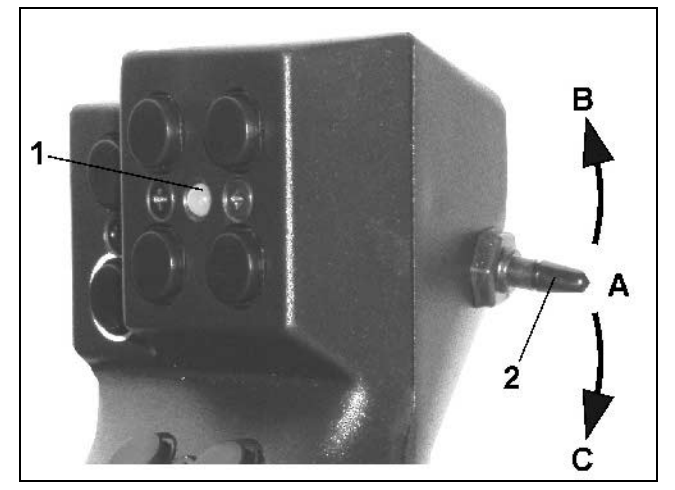

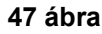

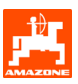

# **7.3 Billentyűkiosztás:**

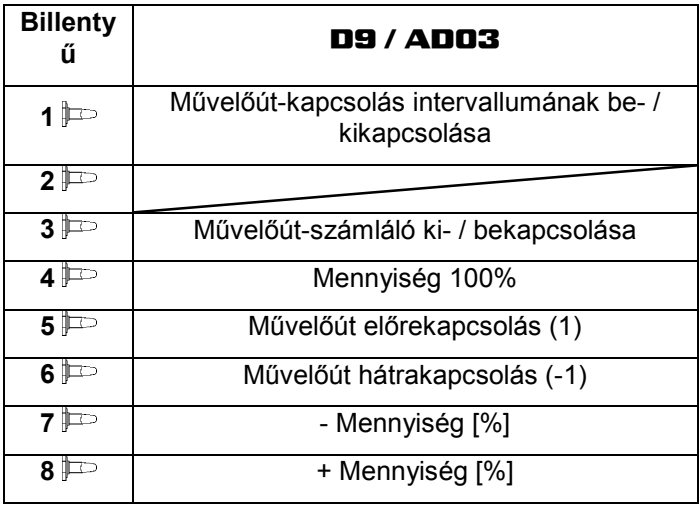

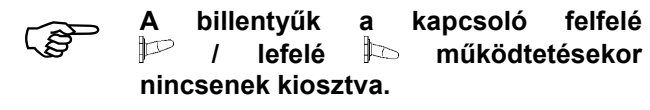

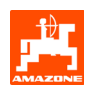

# **8. Karbantartás**

#### **8.1 A hajtómű kalibrálása**

A hajtóművel felszerelt vetőgépeket kalibrálni kell

- az első használat előtt, amennyiben az **AMATRON<sup>+</sup>** készüléket nem gyárilag szállították a géppel együtt, hanem utólag telepítették hozzá.
- a terminálban megjelenő kijelzés és a hajtómű skálája közötti eltérés esetén.

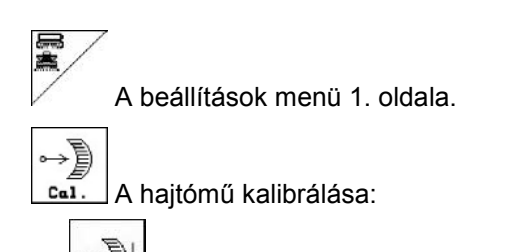

- mozgassa a hajtómű karját a 0 skálaérték irányában mindaddig, amíg a világító dióda (LED) fel nem villan az elektromos motoron
- - mozgassa a hajtóművet a 80-nál nagyobb skálaértékre

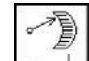

- nyugtázza a beállításokat, és a hajtómű karja által a skálán mutatott értéket írja be a megnyíló menüablakba (49).

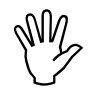

#### A leolvasási hiba elkerülése érdekében<br>a skálaértéket mindig csak elölről<br>olvassa le! **a skálaértéket mindig csak elölről olvassa le!**

- A kalibrálási folyamat után a hajtóművet tegye egy másik skálaértékre. A kijelzett értéknek egyeznie kell a skálaértékkel.

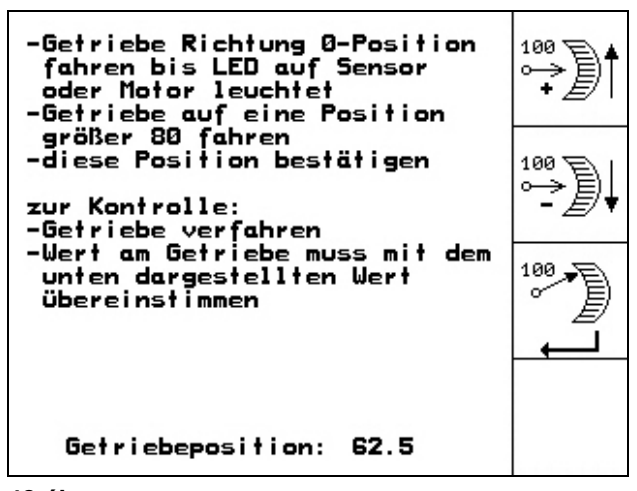

**48 ábra** 

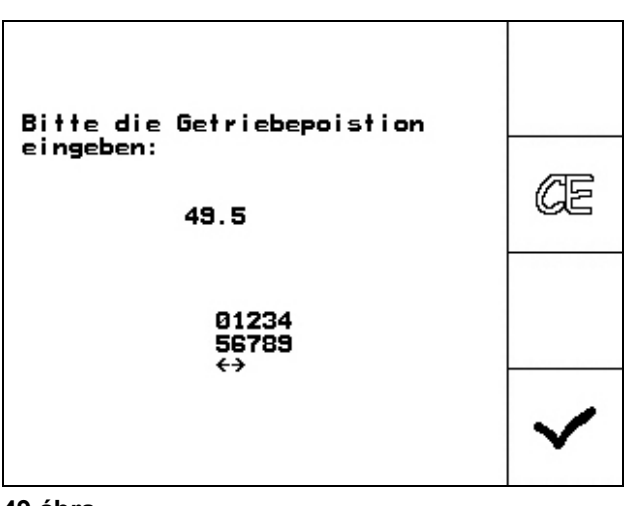

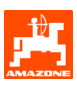

# **9. Súgómenü**

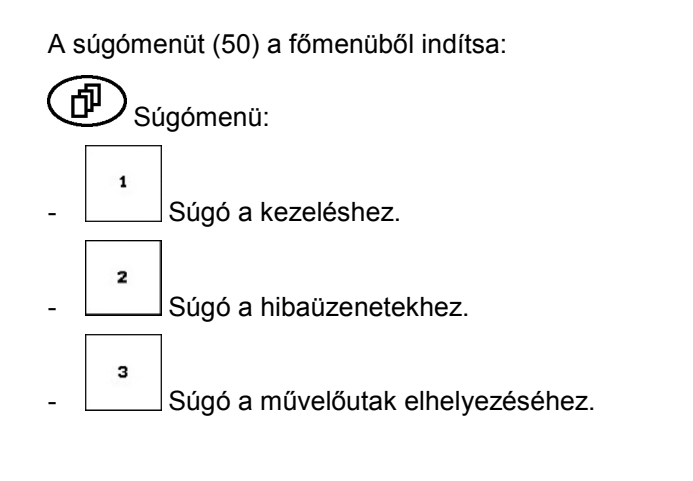

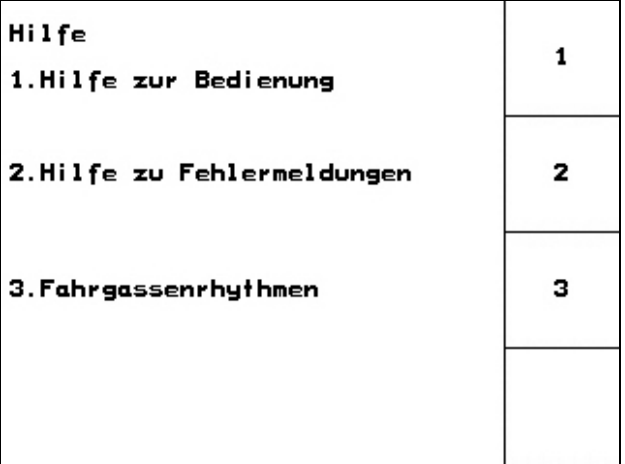

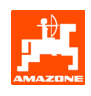

# **10. Üzemzavar**

## **10.1 Riasztás**

#### **Kritikátlan riasztás:**

Hibaüzenet (51) jelenik meg a kijelző alsó tartományában, és háromszoros hangjelzés hallatszik.

Hibaüzenet (52) jelenik meg a kijelző középső tartományában, és egy hangjelzés hallatszik.

Nyugtázza a hibaüzenetet.

- Olvassa el a hibaüzenetet a kijelzőn

**P**) Hívja le a súgószöveget

Szüntesse meg a hibát, ha lehet.

#### **Példa:**

A feltöltési szint túl alacsony.

**Kritikus riasztás:** 

Segítség: töltsön fel vetőmagot.

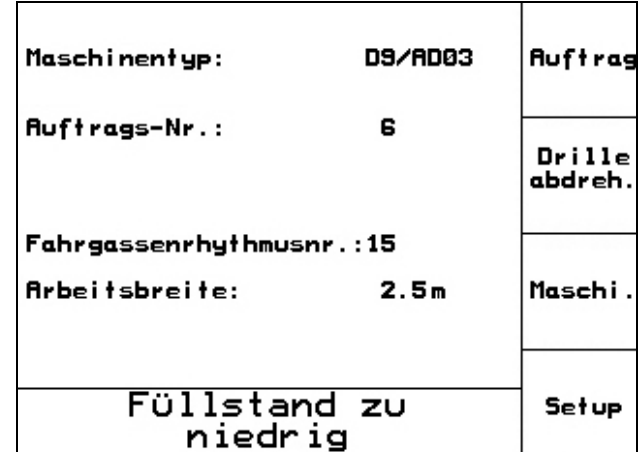

#### **51 ábra**

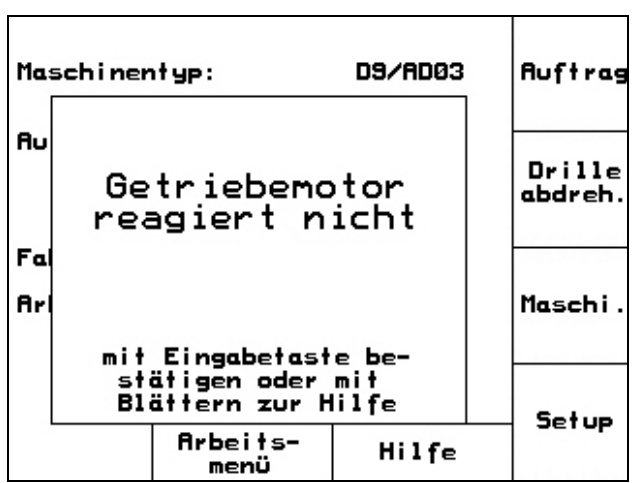

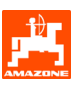

# **10.2 Az útérzékelő meghibásodása**

Az útérzékelő (imp./100m), amely a hajtóműre, vagy teljes adagolás esetén a talajkerékre van rögzítve, meghibásodása esetén egy szimulált munkasebesség betáplálása után tovább tud dolgozni.

Az útérzékelő meghibásodását a "vetőgép felemelve" üzenet jelzi.

A hibás vetés elkerülése érdekében cserélje ki a meghibásodott érzékelőt.

Amennyiben rövid időn belül nem áll rendelkezésére új érzékelő, akkor folytathatja a vetési munkát, ha a következők szerint jár el:

A meghibásodott útérzékelő jelkábelét válassza le a munkaszámítógépről.

Setup Működtesse a főmenüből.

km/h<br>sim.

Adja meg a szimulált sebességet.

A vetési munka közben tartsa be a megadott szimulált sebességet.

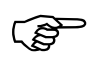

) **Mihelyt impulzusokat regisztrál az útérzékelőnél, a számítógép átkapcsol az útérzékelő tényleges sebességére!** 

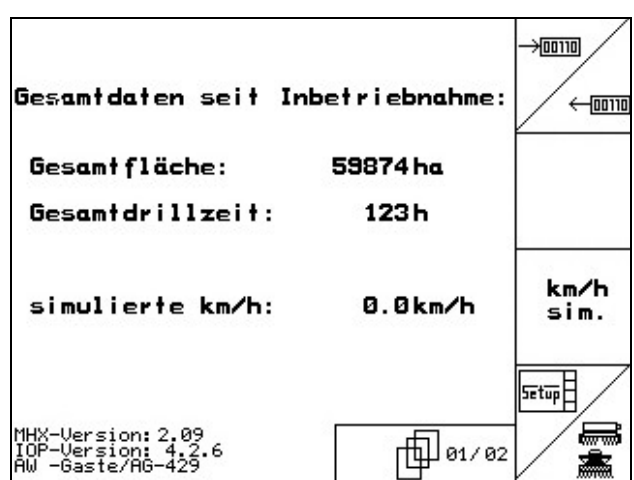

**53 ábra** 

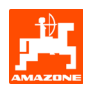

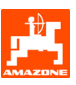

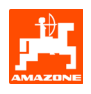

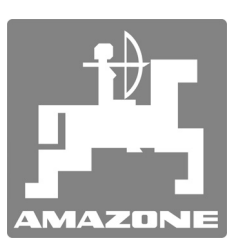

# AMAZONEN-WERKE

H. DREYER GmbH & Co. KG

Postfach 51 D-49202 Hasbergen-Gaste Germany (Németország)

Telefon: ++49 (0) 54 05 50 1-0 Telefax: ++49 (0) 54 05 50 11 47 e-mail: amazone@amazone.de http:// www.amazone.de

Fióküzemek: D-27794 Hude • D-04249 Leipzig • F-57602 Forbach gyári kirendeltségek Angliában és Franciaországban

Ásványi műtrágyaszóró gépek, szántóföldi permetezőgépek, vetőgépek, talajművelő gépek, többcélú raktárcsarnokok és kommunális berendezések gyárai